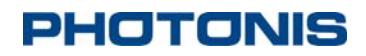

# **NOCTURN XS Monochrome Engineering User Guide**

*September 2014 Doc. No.: 200‐LC‐4020 Version B.01*

### *PHOTONIS USA, Inc.*

**6170 Research Road | Suite 208 Frisco, TX USA 75033 T: +1 (469) 713‐6108 F: +1 (469) 713‐2880 W: www.photonis.com**

*PHOTONIS USA Proprietary and Confidential Information 6170 Research Road | Suite 208, Frisco, Texas 75033*

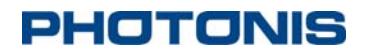

*© 2013 PHOTONIS USA Pennsylvania, Inc.*

All Rights Reserved

**THIS DOCUMENT MAY NOT BE REPRODUCED, IN WHOLE OR IN PART, WITHOUT PRIOR WRITTEN CONSENT OF PHOTONIS PENNSYLVANIA, INC. THE INFORMATION FURNISHED IN THIS DOCUMENT IS BELIEVED TO BE CORRECT AT THE TIME OF PUBLICATION BUT IS NOT GUARANTEED AND IS SUBJECT TO CHANGE WITHOUT PRIOR NOTICE. NO LIABILITY IS ASSUMED BY PHOTONIS FOR ITS USE. NO CLAIMS OR WARRANTIES ARE MADE AS TO THE APPLICATION OF PHOTONIS PRODUCTS. CUSTOMERS SHOULD VERIFY THEY HAVE THE CORRECT DOCUMENTATION BEFORE USE.**

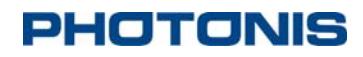

## **Document Revisions**

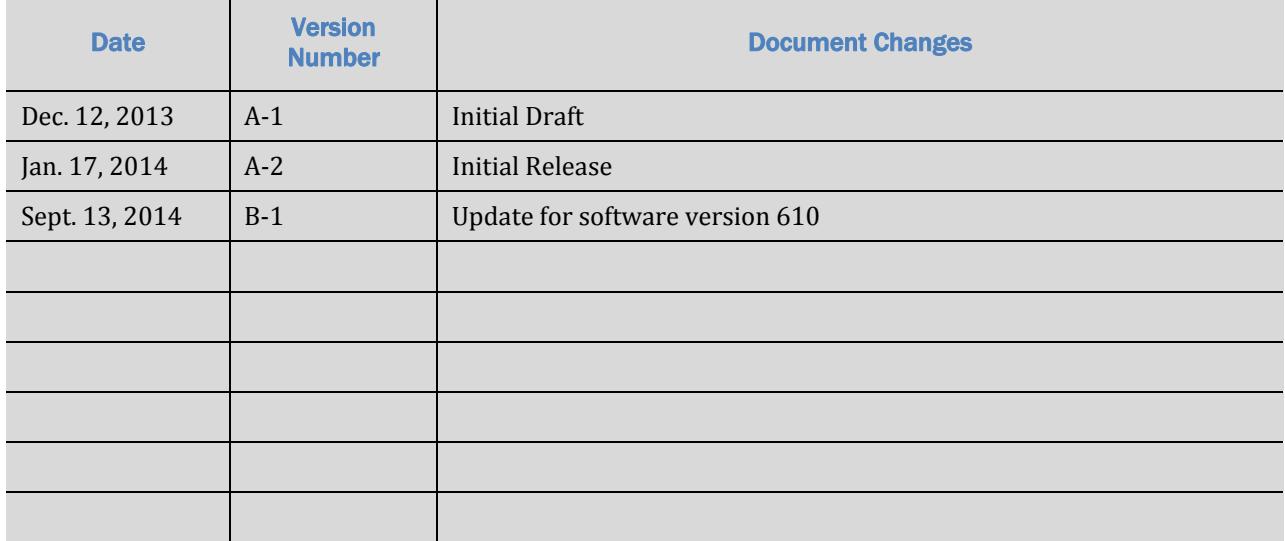

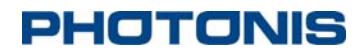

# **NOCTURN XS MONO**

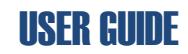

# **Table of Contents**

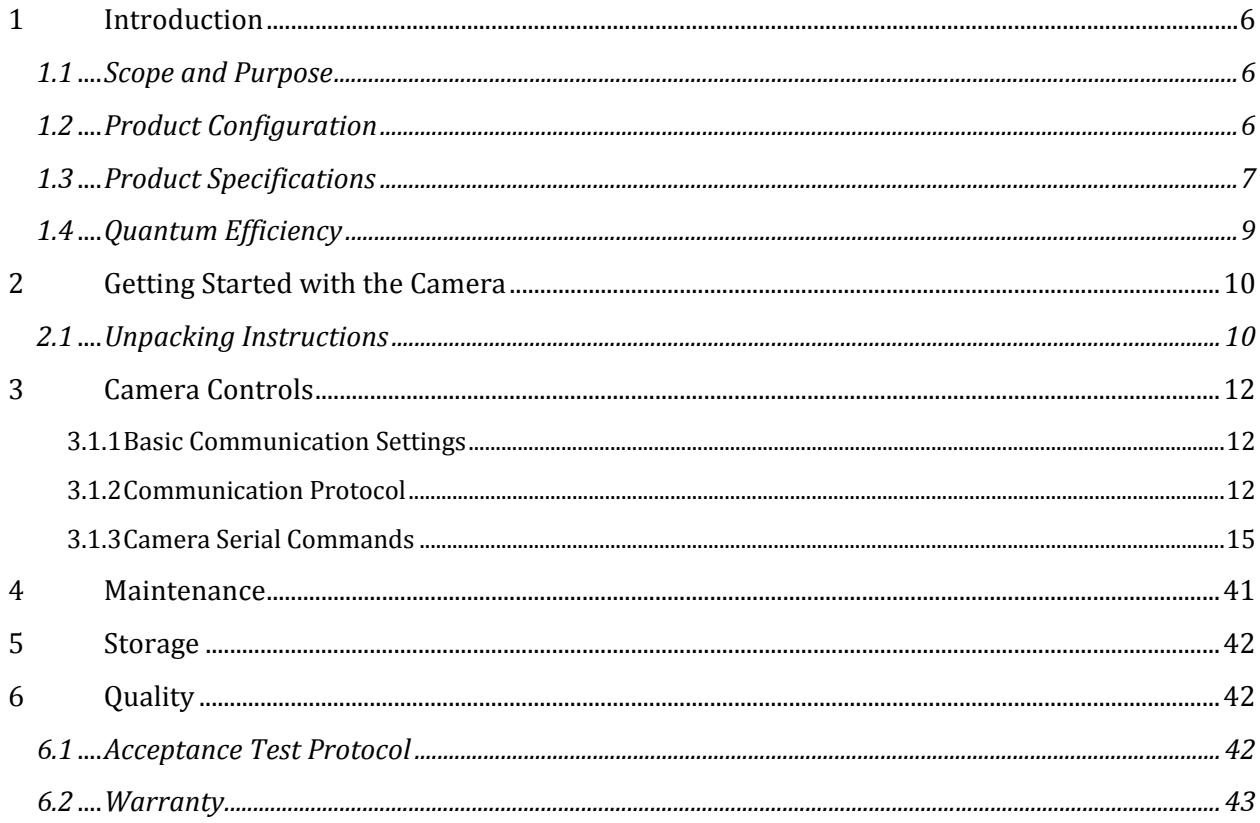

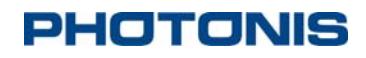

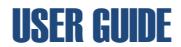

### SAFETY SUMMARY

WARNING and CAUTION statements have been strategically placed throughout the text prior to operating or maintenance procedures, practices, or conditions considered essential to the protection of personnel (WARNING) or equipment and property (CAUTION). NOTES emphasize necessary and important data. CAUTIONS and NOTES appear in the text as applicable. Definitions for WARNINGS, CAUTIONS and NOTES are as follows:

#### **WARNING**

*A warning indicates an operation, condition, or statement, etc., which, if not strictly observed, could result in injury to or death of personnel.*

#### **CAUTION**

*A caution indicates an operation, maintenance procedure, or condition, etc., which, if not strictly observed, could result in damage to, or destruction of, equipment or loss of hardware performance or function.*

#### **NOTE**

*A note indicates an essential operating or maintenance procedure, condition or statement or explanatory text.*

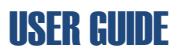

### **1 Introduction**

### **1.1 Scope and Purpose**

The NOCTURN XS monochrome (see Figure 1) is a rugged low light camera module that features high-definition resolution, high sensitivity and high dynamic range with low power consumption. Powered by PHOTONIS' 1 inch optical format  $1280\times1024$  pixel (SXGA) Lynx CMOS sensor, the NOCTURN provides real-time imaging capabilities (from daylight to one quarter moon scene illumination) in the visible and near infrared spectrum. Its small size, weight and power (SWaP) make this camera module ideal for integration into aerial, mobile and hand-held surveillance systems.

With its  $9.7\mu m \times 9.7\mu m$  pixel pitch and  $4e$ - median read noise, the NOCTURN provides unsurpassed signal to noise at low light with video rates up to 100 frames per second. Leveraging PHOTONIS expertise in night vision imaging, the NOCTURN electronics incorporates a multitude of functions to enhance the low light level performance. This camera features automatic gain control (AGC), automatic exposure control (AEC), high dynamic range (HDR), non-uniformity correction (NUC) and advanced image enhancement, allowing the NOCTURN to provide continuous situational awareness without compromising mobility and SWaP. The "XS" version of the NOCTURN specifically designed for integrator and original equipment manufacturer and offers a  $+3.3V$  parallel output.

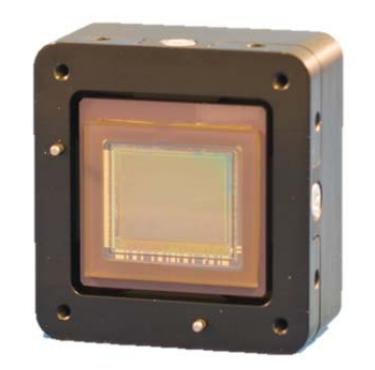

**Figure 1 Front View of the NOCTURN XS Camera**

This user guide provides a detailed overview of the functionality, operation and communication interface with the camera accessible by a user. The hardware interface for the camera are only briefly discussed in this guide, the user should referred to the NOCTURN XS Electro-Mechanical ICD for a detailed description. Please contact PHOTONIS USA technical support for details that are not covered in this guide.

### **1.2 Product Configuration**

The "XS" model indicates that the NOCTURN camera has a single board to board connector for power input  $I/O$  and video output. The back panel of this NOCTURN configuration is shown in Figure 2.

### NOCTURN XS MONO USER GUIDE

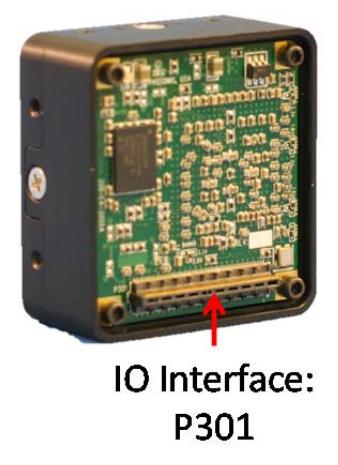

**Figure 2 Back Side View of the NOCTURN XS Camera**

For full pin-out of the NOCTURN XS camera please refer to the NOCTURN XS Electro-Mechanical ICD.

The NOCTURN XS input power specifications are provided in Table 1. Even though the camera can be operated down at 2.5V if specified, it is recommended to provide a regulated input between 4.3-4.7 for optimum performance.

#### **Table 1 NOCTURN XS Input Power Specifications**

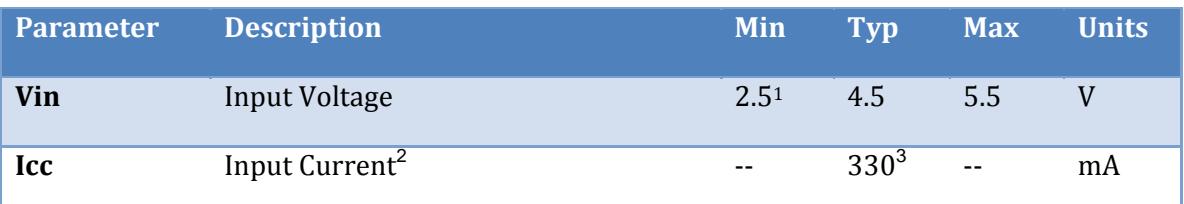

#### **1.3 Product Specifications**

Detailed specifications for the NOCTURN XS camera are given in Table 2.

#### **Table 2 NOCTURN XS Specifications**

| <b>Parameter</b>          | <b>Specification</b>         |
|---------------------------|------------------------------|
| <b>Sensor Resolution</b>  | $1280 \times 1024$ Pixels    |
| <b>Sensor Pixel Pitch</b> | $9.7 \mu m \times 9.7 \mu m$ |

 $1$  Voltage option must be specified when order is placed with factory

<sup>&</sup>lt;sup>2</sup> Digital video output only without image processing enabled

<sup>&</sup>lt;sup>3</sup> Measured with 5VDC input

*PHOTONIS USA Proprietary and Confidential Information <sup>6170</sup> Research Road <sup>|</sup> Suite 208, Frisco, Texas <sup>75033</sup>* <sup>7</sup>

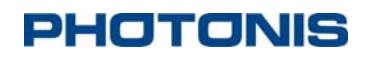

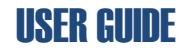

| <b>Parameter</b>                   | <b>Specification</b>                                                                    |  |
|------------------------------------|-----------------------------------------------------------------------------------------|--|
| <b>Sensor Well Capacity</b>        | $> 25000$ e-                                                                            |  |
| <b>Sensor Dynamic Range</b>        | $>60$ dB                                                                                |  |
| <b>Sensor Read Noise</b>           | < 4 e- med. (60fps Mode)                                                                |  |
| <b>Sensor Quantum Efficiency</b>   | > 60% at 600nm                                                                          |  |
| <b>Frame Rate<sup>4</sup></b>      | 50, 60 or 100Hz with full field resolution (user<br>adjustable)                         |  |
| <b>Sensor Image Lag</b>            | < 0.1 %                                                                                 |  |
| <b>Sensor Shutter Mode</b>         | Rolling                                                                                 |  |
| Dimensions $(W \times H \times D)$ | 34.1 mm × 36.6 mm × 18 mm                                                               |  |
| Weight                             | $< 45$ grams                                                                            |  |
| <b>Digital Video Output</b>        | 10 bit 3.3V CMOS parallel output on 2 taps                                              |  |
| Communication                      | Logic level serial interface                                                            |  |
| <b>Image Correction</b>            | Bad pixel replacement and 2 points non uniformity<br>correction                         |  |
| <b>Contrast Enhancement</b>        | Contrast stretching, equalization and<br>adaptive<br>equalization                       |  |
| <b>Gain Control</b>                | Automatic gain and exposure control or manual                                           |  |
| <b>Digital Zoom</b>                | 8X (0.001 increment resolution) <sup>5</sup>                                            |  |
| Synchronization                    | Frame start trigger (+3.3V)                                                             |  |
|                                    | Analog output strobe reference (+3.3V)                                                  |  |
| Windowing <sup>6</sup>             | Full field of view down to 2 lines vertical resolution                                  |  |
| <b>OSD</b>                         | Full on screen display capability with text, standard<br>geometrical shape and graphics |  |

<sup>&</sup>lt;sup>4</sup> By default the camera is optimized only for 60 and 100fps mode. Please contact PHOTONIS if you need the camera optimized for 50fps. 5 Digital zoom only available in the 60 and 50fps modes

<sup>&</sup>lt;sup>6</sup> Feature only available on the digital video output interface with OSD disabled

*PHOTONIS USA Proprietary and Confidential Information <sup>6170</sup> Research Road <sup>|</sup> Suite 208, Frisco, Texas <sup>75033</sup>* <sup>8</sup>

NOCTURN XS MONO USER GUIDE

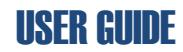

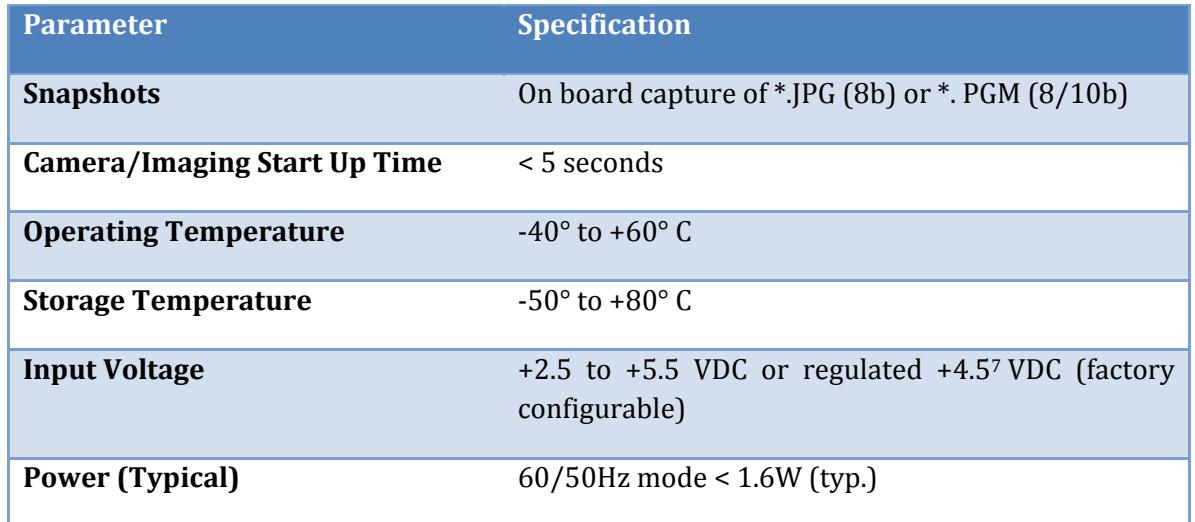

### **1.4 Quantum Efficiency**

The typical quantum efficiency as a function of wavelength for the LYNX CMOS for versions with and without micro-lenses is shown in *Figure* 3.

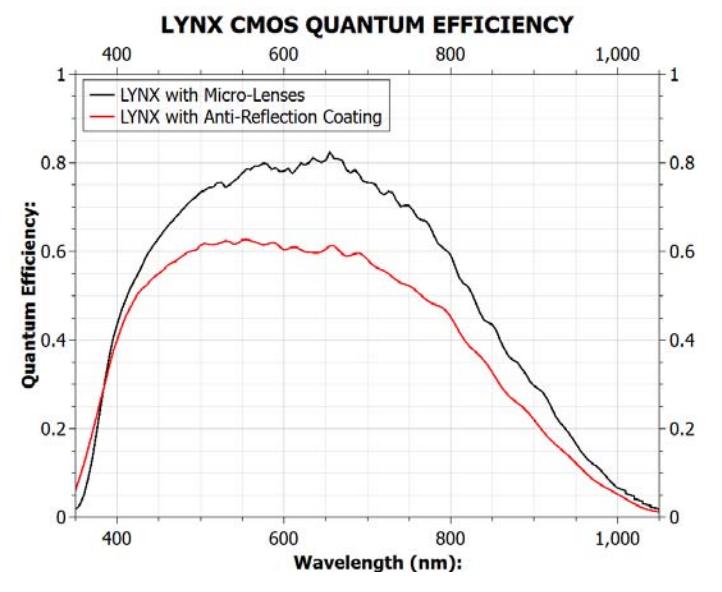

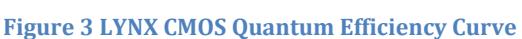

7 Improves noise performance

*PHOTONIS USA Proprietary and Confidential Information <sup>6170</sup> Research Road <sup>|</sup> Suite 208, Frisco, Texas <sup>75033</sup>* <sup>9</sup>

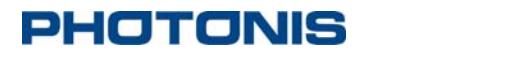

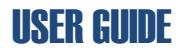

### **2 Getting Started with the Camera**

This section provides some key information on how to unpack the camera.

#### **WARNING**

*The NOCTURN XS cameras contain electrostatic sensitive parts and assemblies and should be handled within protected areas and in accordance with industry standard electrostatic discharge (ESD) protective handling procedures. Under no circumstances, should the camera be disassembled unless directed to do so by PHOTONIS personnel. Disassembly of the camera and damage to the anti‐tamper sticker on the side of the camera will void the warranty.*

#### **2.1 Unpacking Instructions**

**Table 3 Unpacking Instructions for the NOCTURN XS Camera**

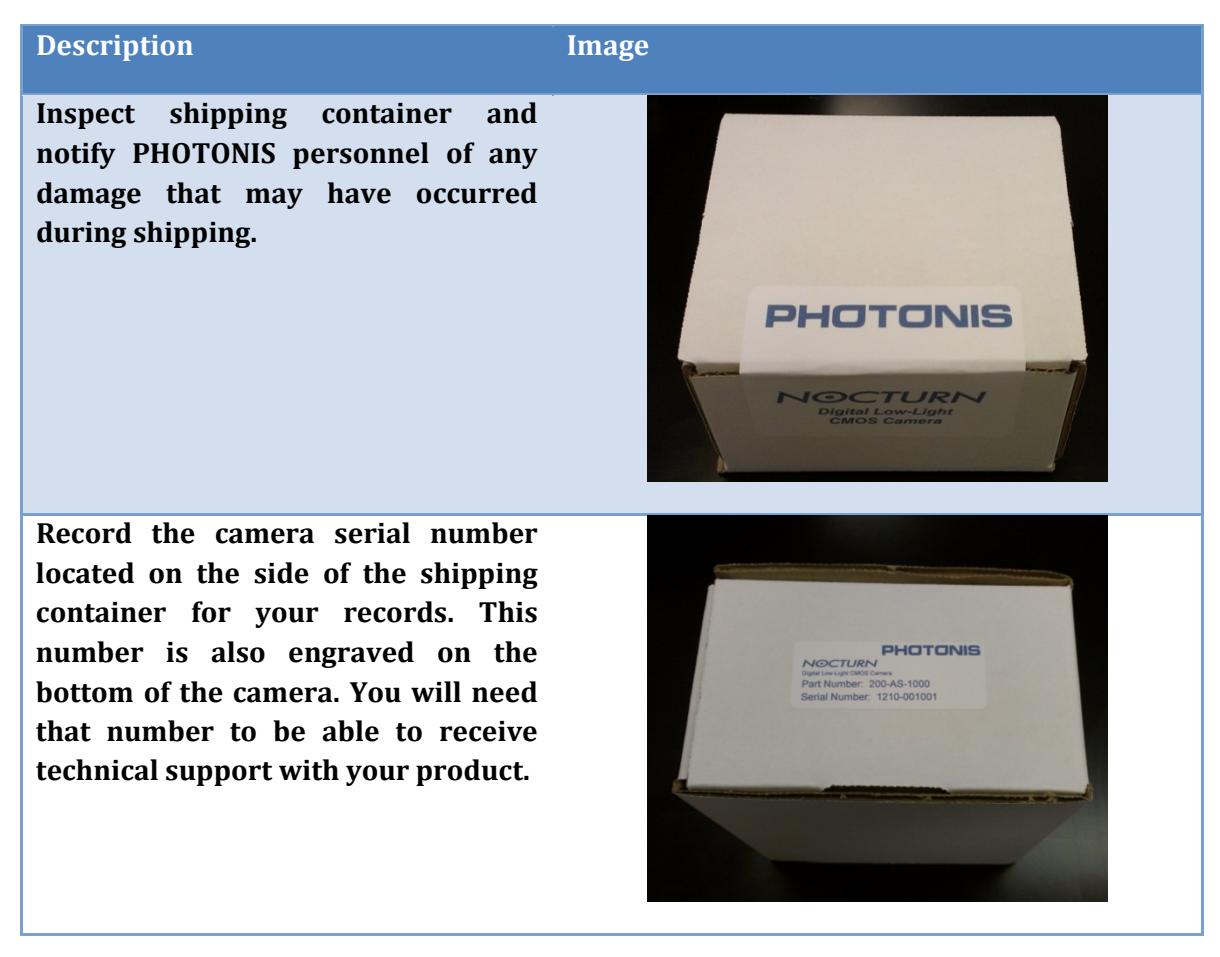

# NOCTURN XS MONO USER GUIDE

#### **Description Image**

**Open shipping container by breaking the PHOTONIS seal and lifting the cardboard lid.**

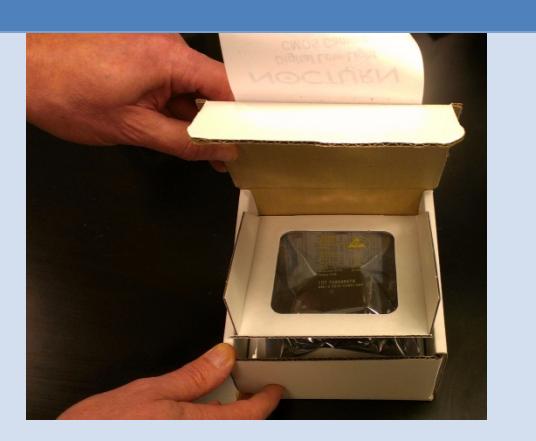

**Remove the antistatic bag containing the camera module from the suspended clear plastic clamshell.**

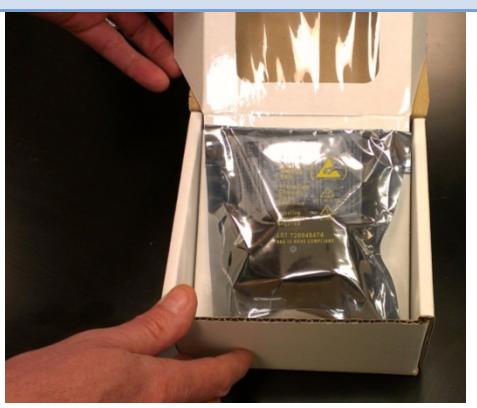

**Unseal antistatic bag and remove camera module using proper ESD procedures.**

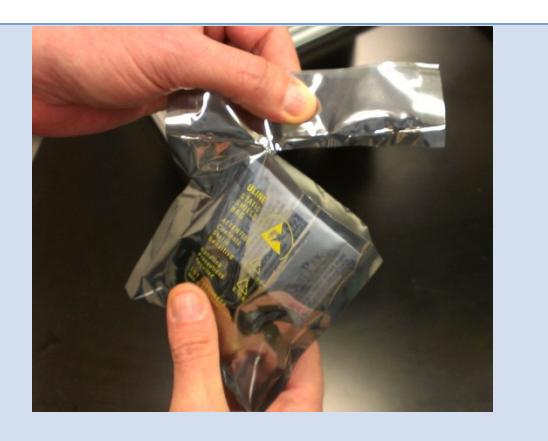

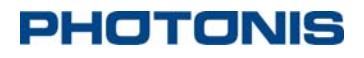

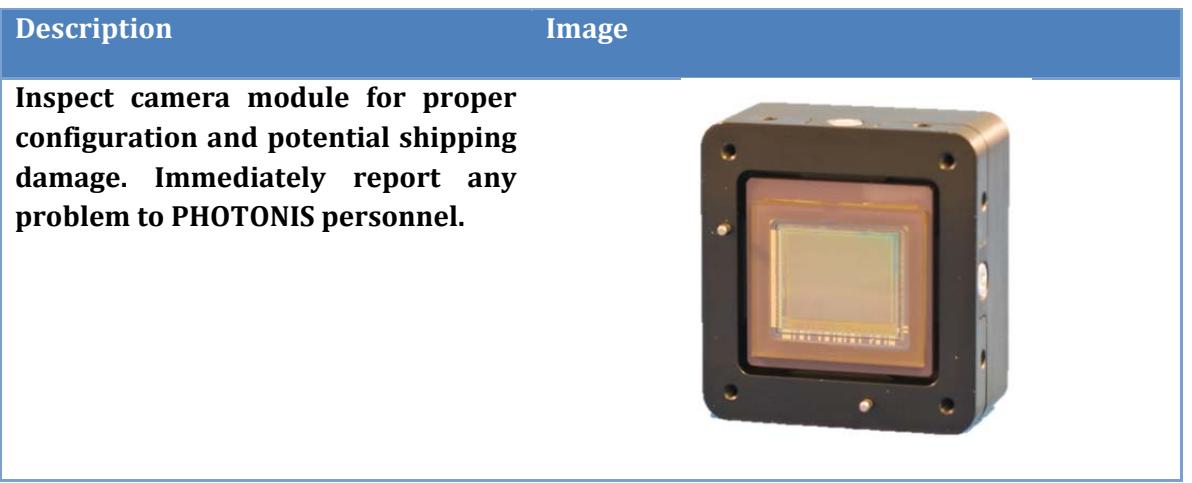

### **3 Camera Controls**

The NOCTURN XS is controlled by a serial communication protocol. This section of the user guide provides an overview of the command and associated syntax to control the camera as well as the serial port settings needed.

### **3.1.1 Basic Communication Settings**

The serial communication should be set with the following configuration for both the main and the aux serial interface:

- **Number of bits:** 8
- Baud rate: 115200 bps
- **Parity:** none
- **Number of stop bits:** 1 bit
- **Flow control:** none.

### **NOTE**

*The NOCTURN XS cameras are shipped with a default baudrate of 115200bps. The latter can be changed by the user by using the "baudrate" command described in this section.*

### **3.1.2 Communication Protocol**

The protocol to communicate with the NOCTURN XS is based on ASCII printable messages. A carriage return and line feed must be sent following a command. After power is initially applied to the camera will send " ${300T_0}$  DONE}" indicating that the camera is ready to receive commands. Once an initial message has been sent to the camera, a ">" will appear at the console when the camera is ready to accept new messages. The camera will answer

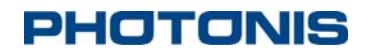

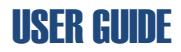

">OK" to all user command that are accepted and ">Error <error message>" when an error occur. 

A standard message to the camera should have the following architecture:

**<Command><Optional Payload><CR>8<LF>9.**

#### **NOTE**

*With this current firmware/software release, the camera no longer echos command by default. The echo can be re‐enabled by using the "echo" command. To enable the echo on the USB port, type "echo usb 1<CR><LF>" at the serial interface. This can be saved as power on default state for the camera by saving the flash configuration (type "save flash<CR><LF>").*

The following examples demonstrate the communication protocol (please refer to the following sections for camera syntax details) and assumes that:

• Example 1: displaying the help menu after initial boot up

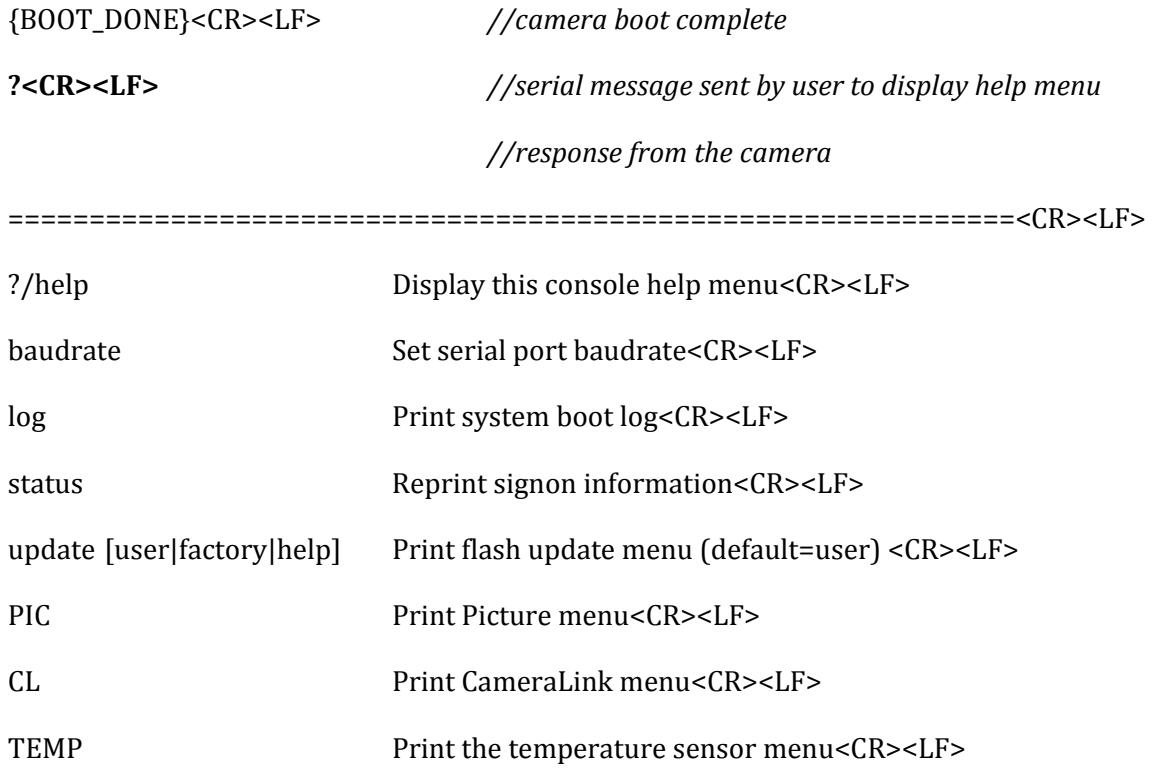

<sup>8</sup> Carriage return

<sup>9</sup> Line feed

*PHOTONIS USA Proprietary and Confidential Information 6170 Research Road | Suite 208, Frisco, Texas 75033*

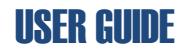

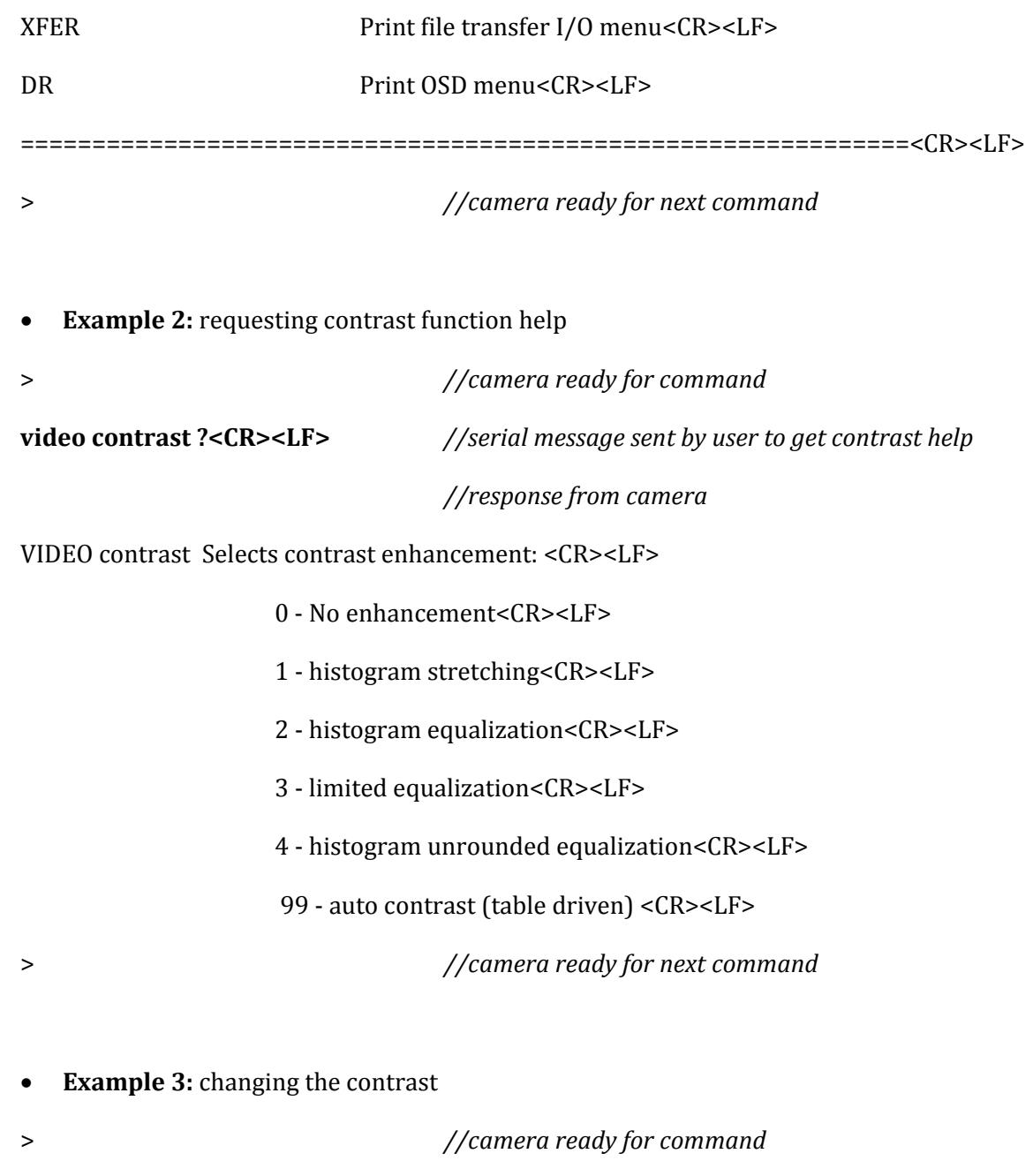

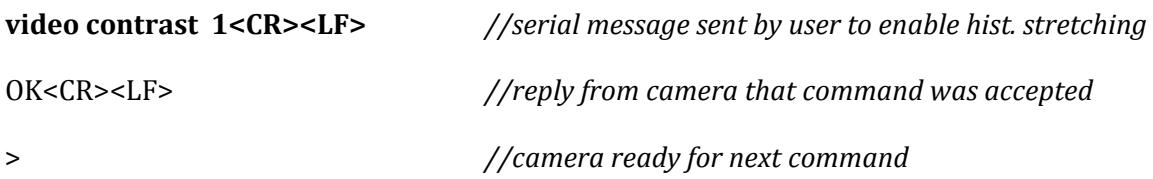

- Example 4: query contrast setting
- 
- > //camera ready for command

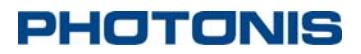

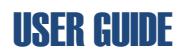

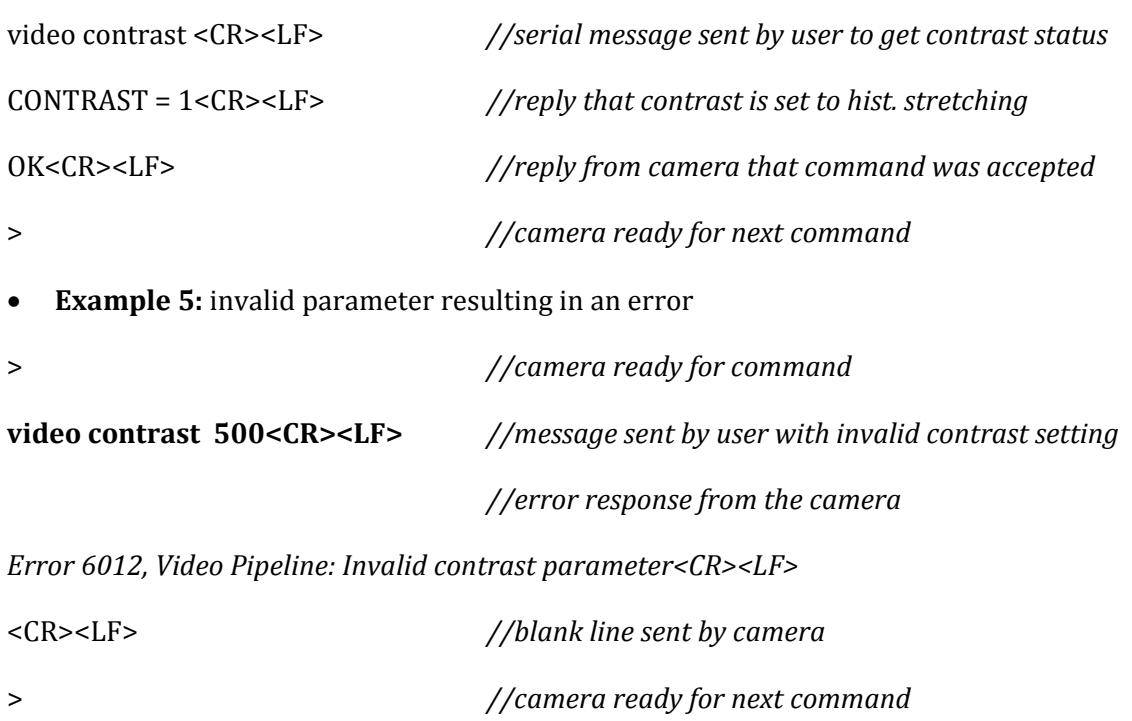

#### **3.1.3 Camera Serial Commands**

The following section contains all of the serial command available on the NOCTURN XS.

#### *3.1.3.1 Top Level Commands* **Table 4 Top Level Commands**

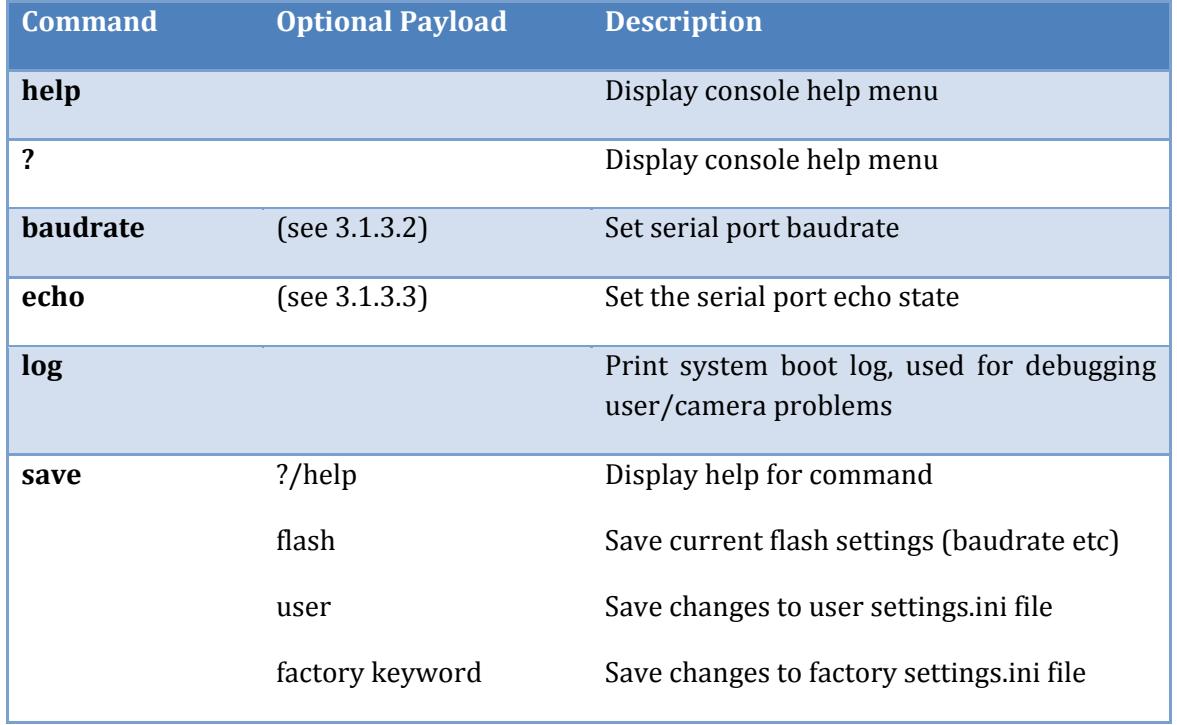

## NOCTURN XS MONO USER GUIDE

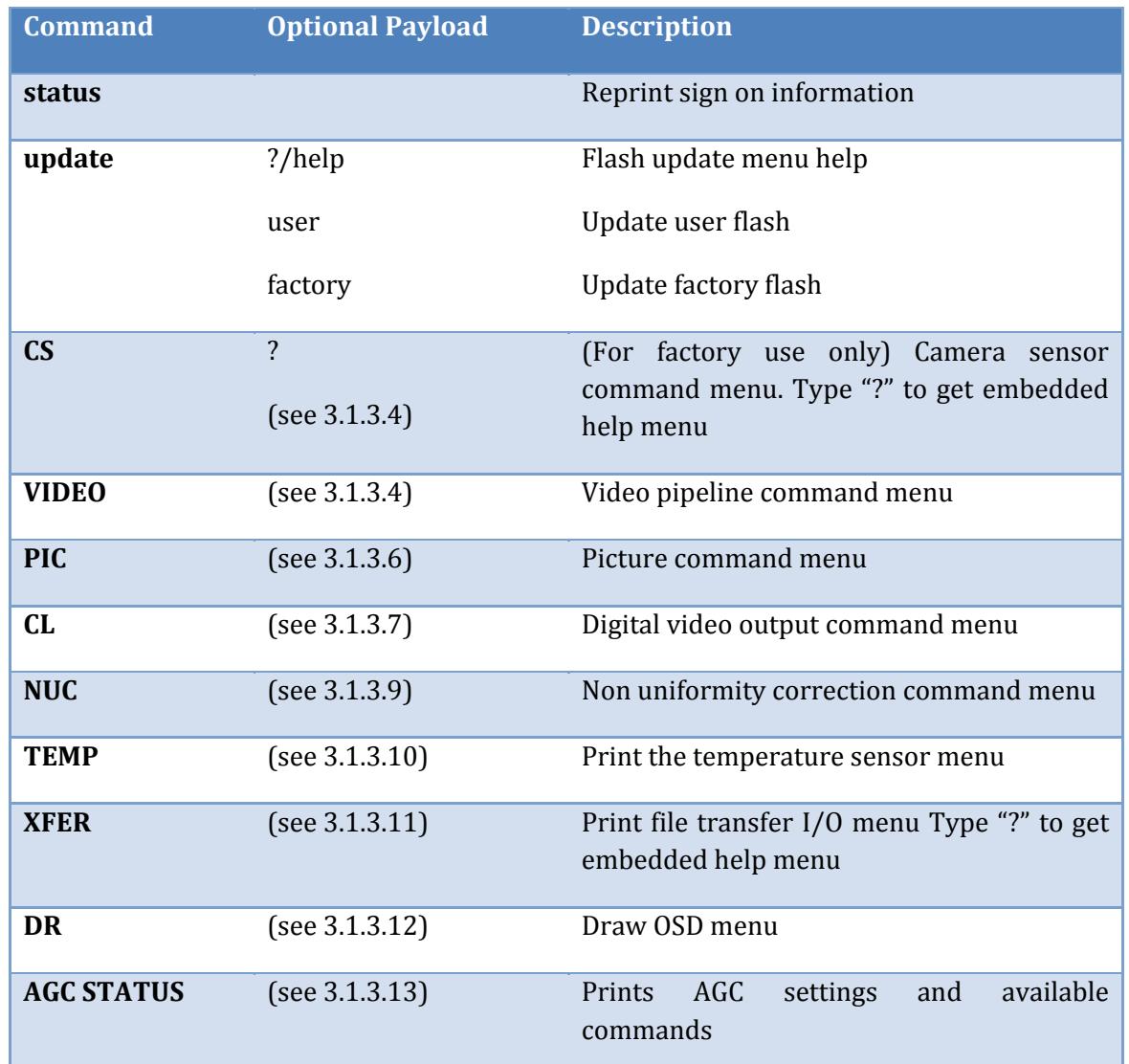

#### *3.1.3.2 Baudrate Commands*

By default the NOCTURN XS camera is shipped with a preset baud rate of 115200bps (main COM interface is called USB in the command menu to maintain compatibility with the NOCTURN XL firmware). The baud rate command allows you to both query the current baud rate setting but also change it.

All valid serial command shown in Table 5 should be sent as:

#### **baudrate <Command> <Optional Payload><CR><LF>**

**Table 5 Baud rate Commands**

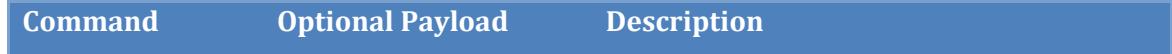

# NOCTURN XS MONO USER GUIDE

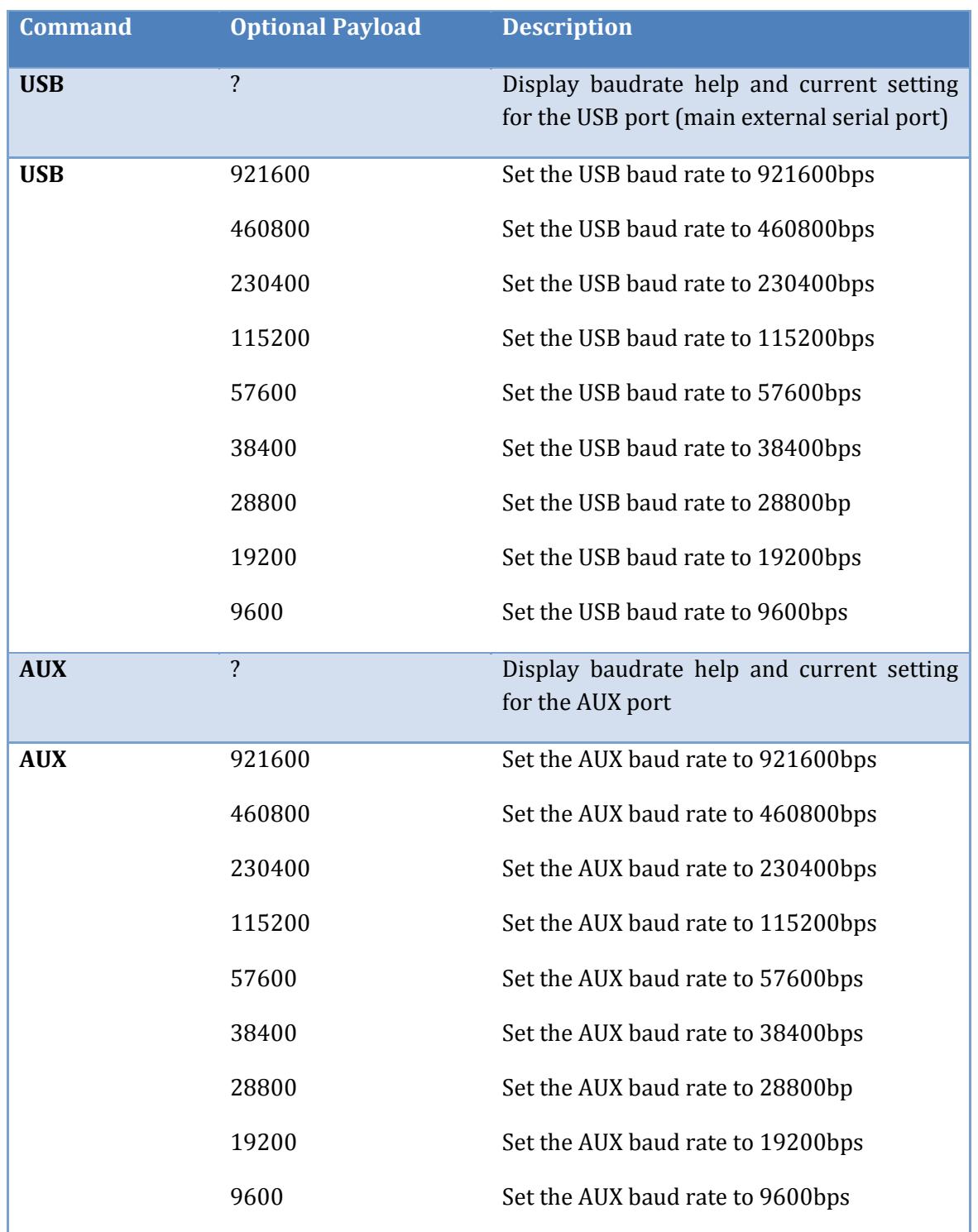

### *3.1.3.3 Echo Commands*

By default the NOCTURN camera is shipped with the echo turned off on all serial interface port. The echo command can be used to turned the echo on or off on any serial of the communication ports

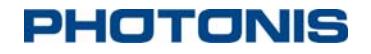

All valid serial command shown in Table 6 should be sent as:

#### **echo <Port> <Optional Payload><CR><LF>**

#### **Table 6 Echo commands**

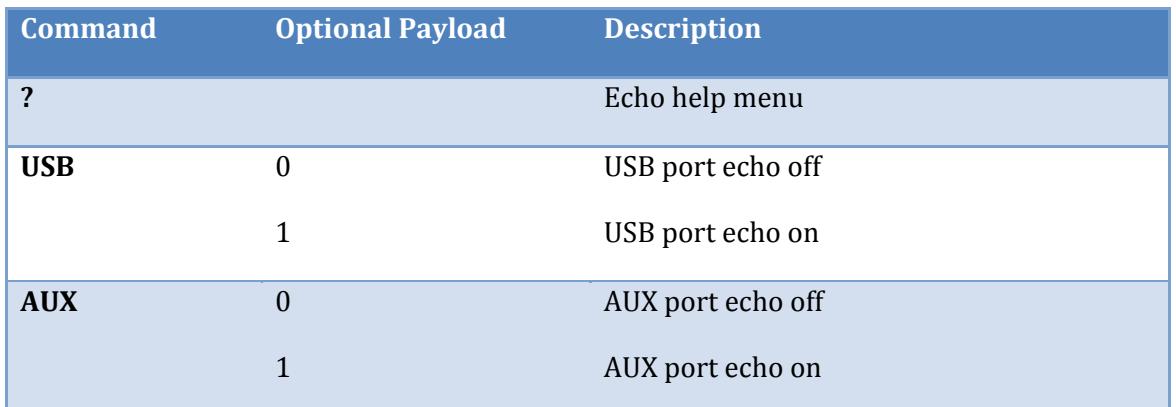

#### *3.1.3.4 CS Commands*

### **CAUTION**

*Adjusting the default CMOS settings could affect the low light level performance of the camera and the default non‐ uniformity correction tables*

All valid serial command shown in Table 7 should be sent as:

#### **CS <Command> <Optional Payload><CR><LF>**

#### **Table 7 CS Commands**

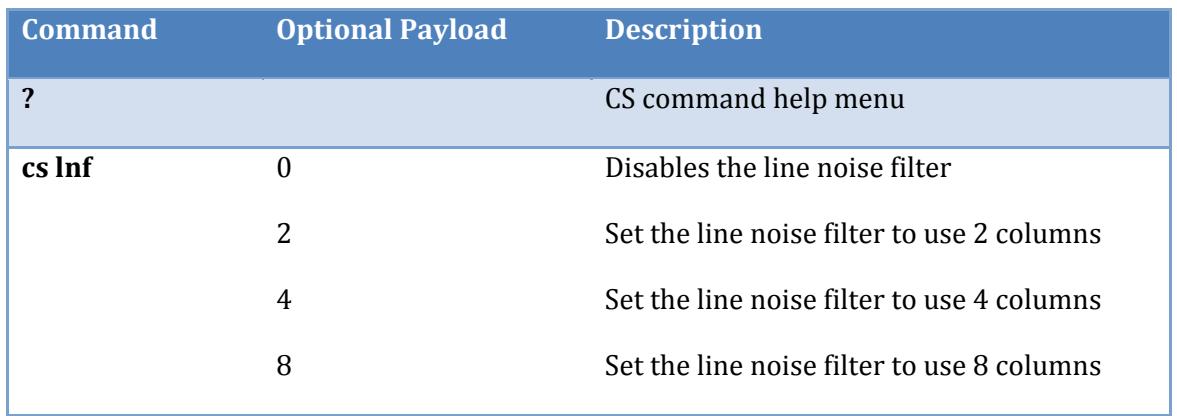

## NOCTURN XS MONO USER GUIDE

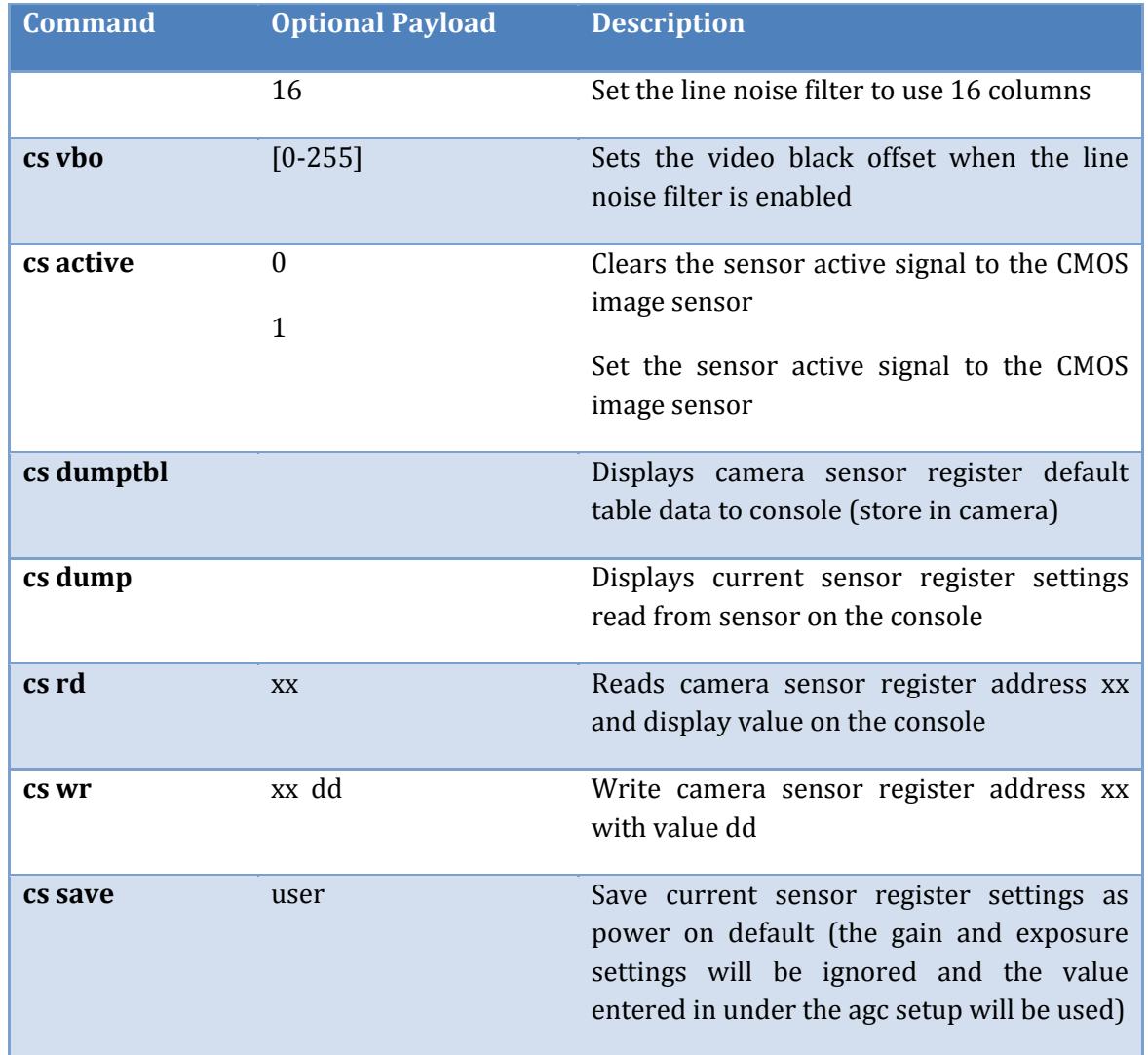

A list of all possible registers for the "cs wr" and "cs rd" is given in Table 8. It is recommended to refer to the LYNX CMOS datasheet for further explanation of the sensor register settings. Typical usage of the "cs wr" and "cs rd" command should be as follows:

#### **Writing register:**

**CS wr <Address> <Value><CR><LF>**

**Reading register**

**CS rd <Address><CR><LF>**

**Table 8 CMOS Sensor Registers**

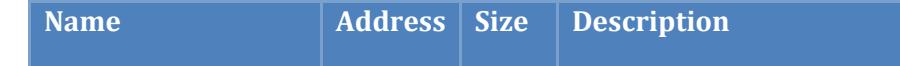

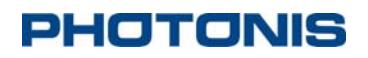

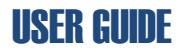

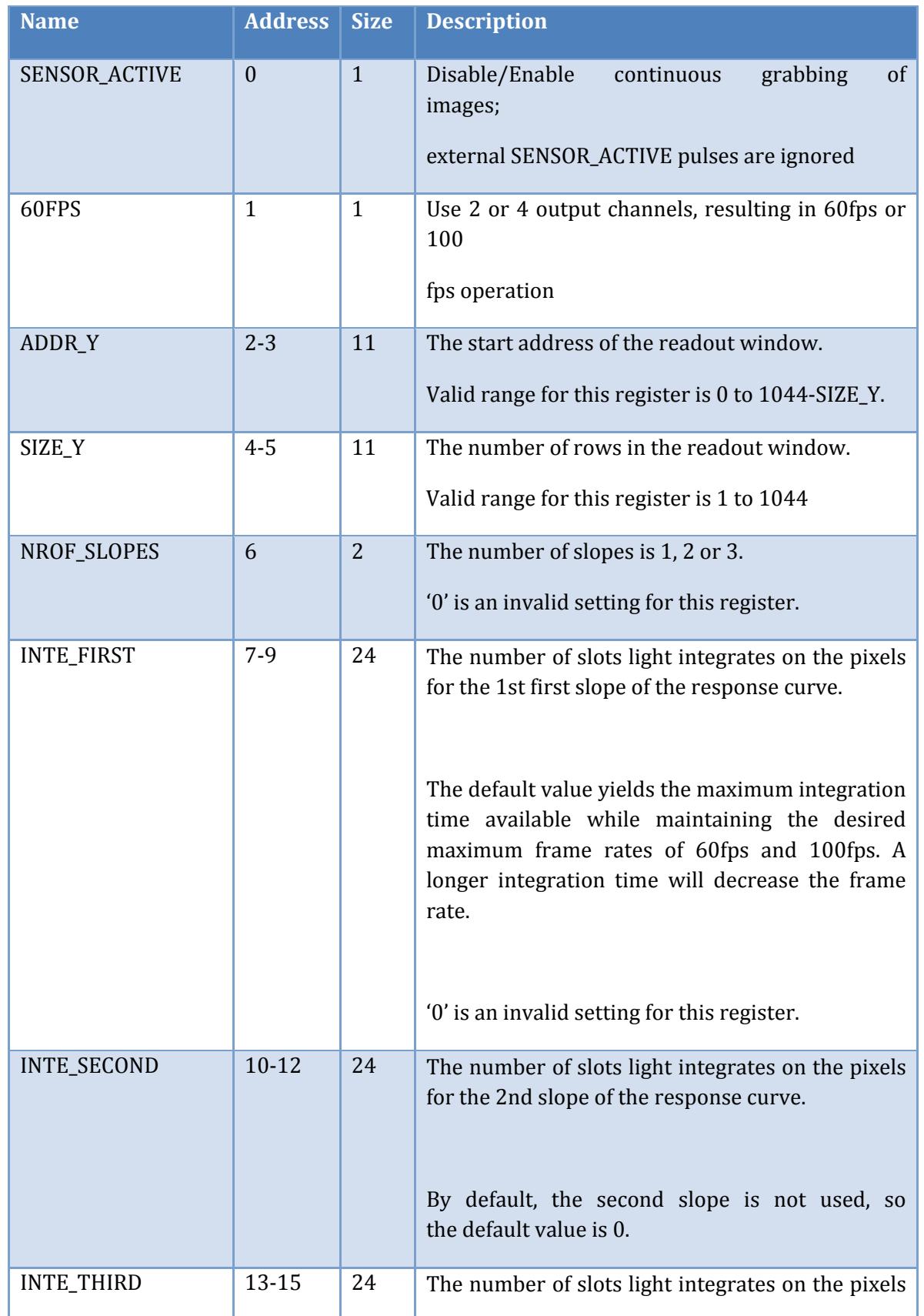

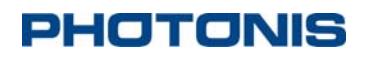

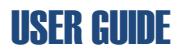

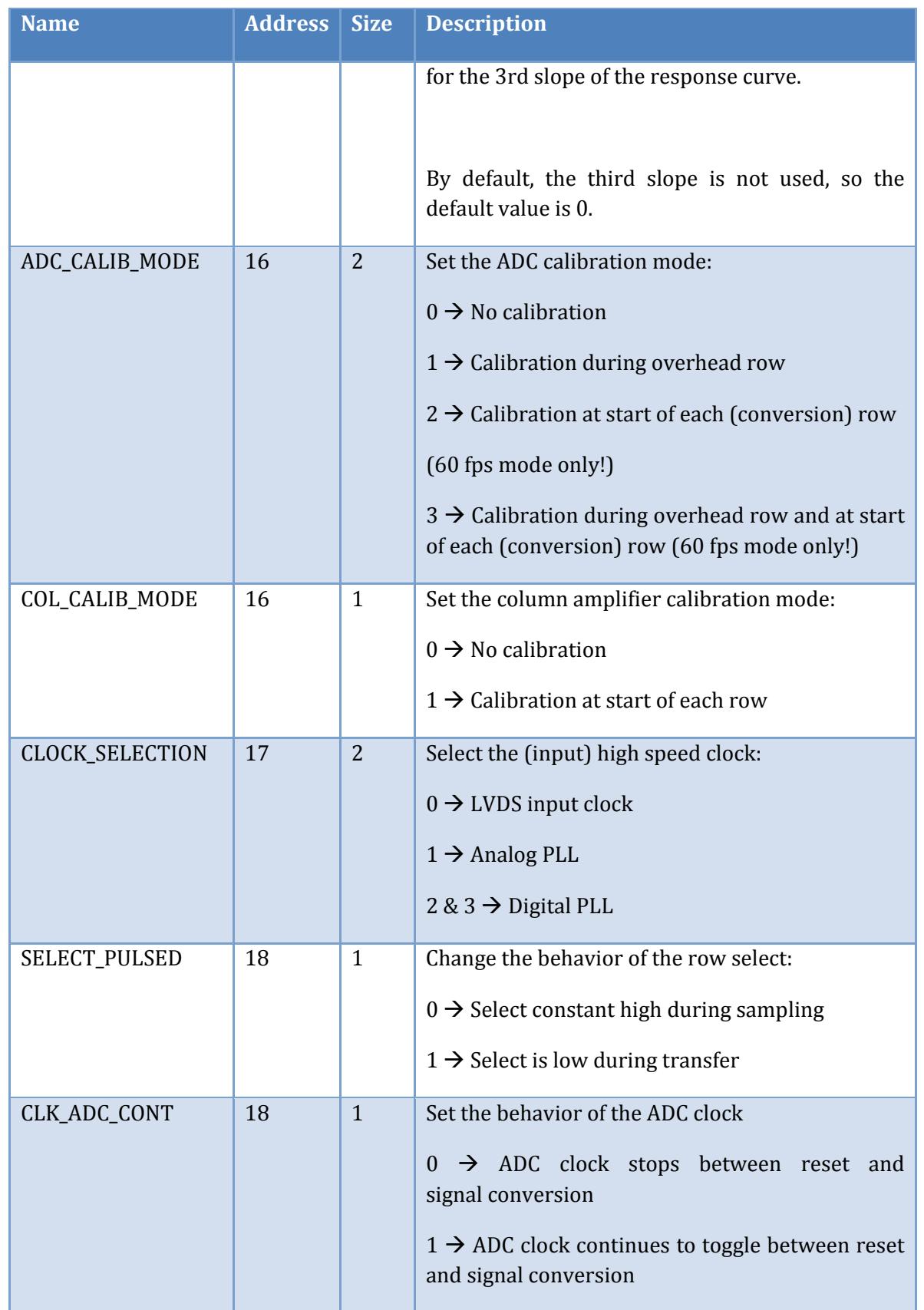

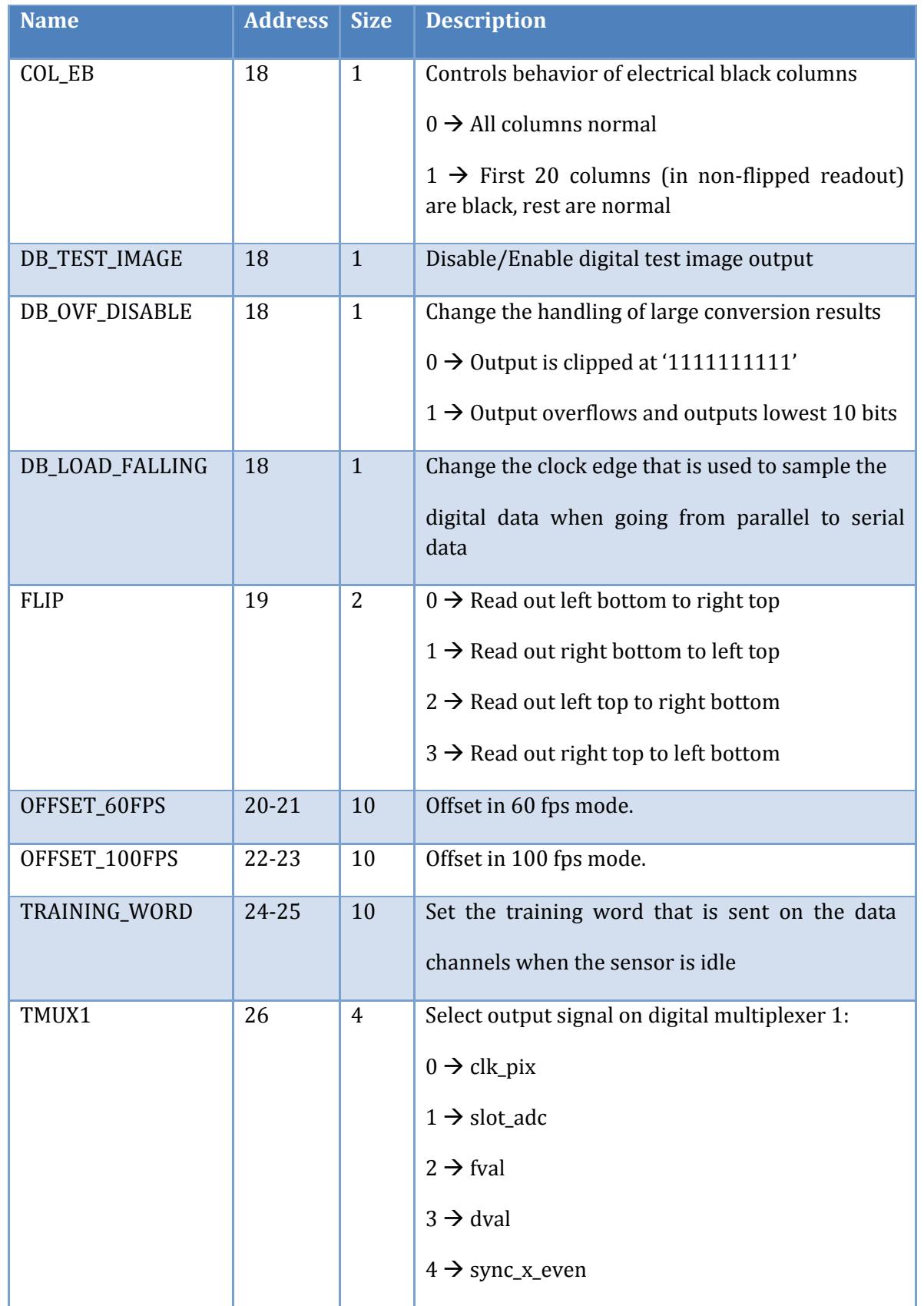

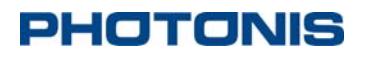

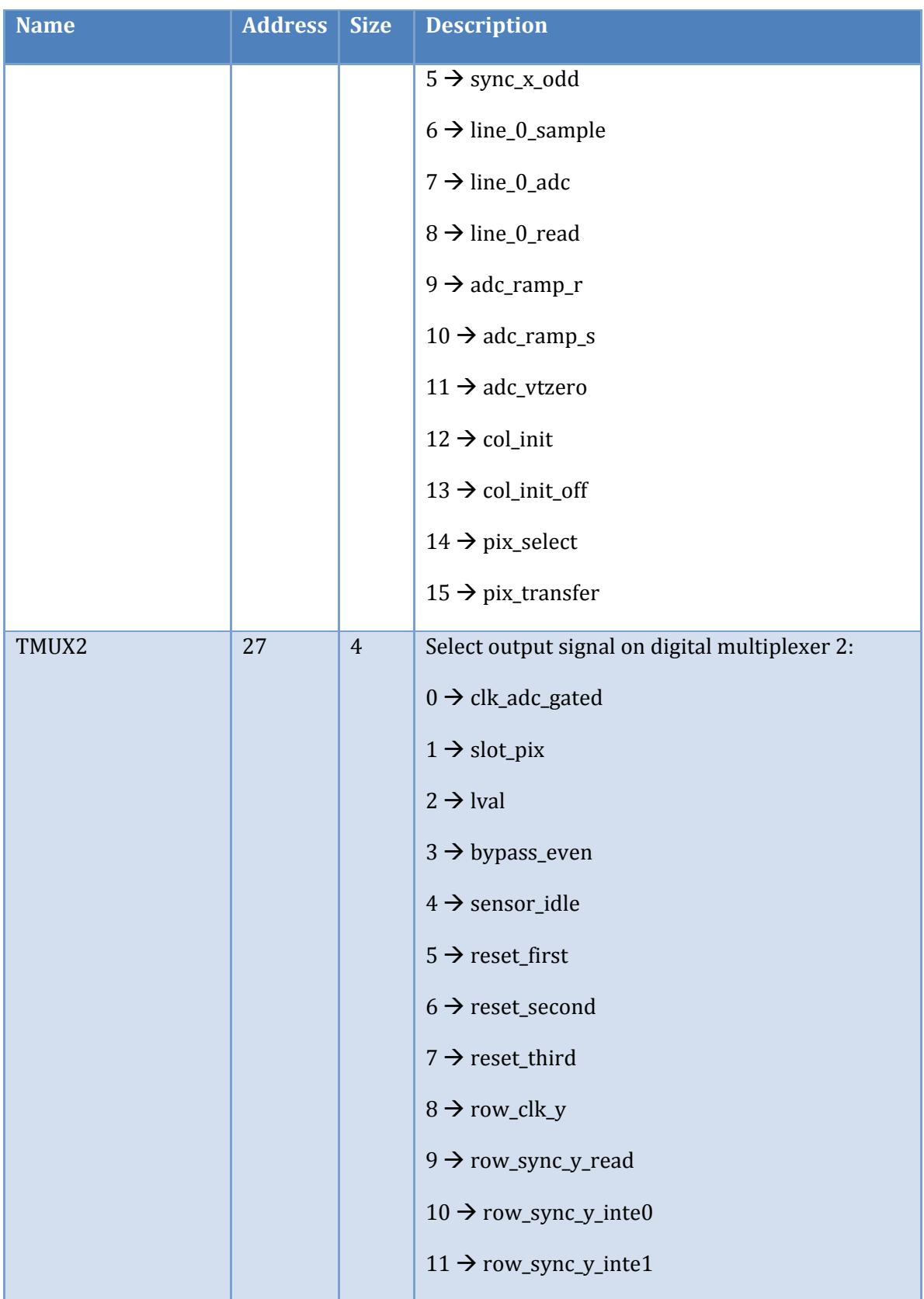

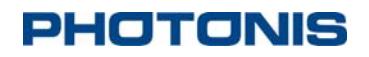

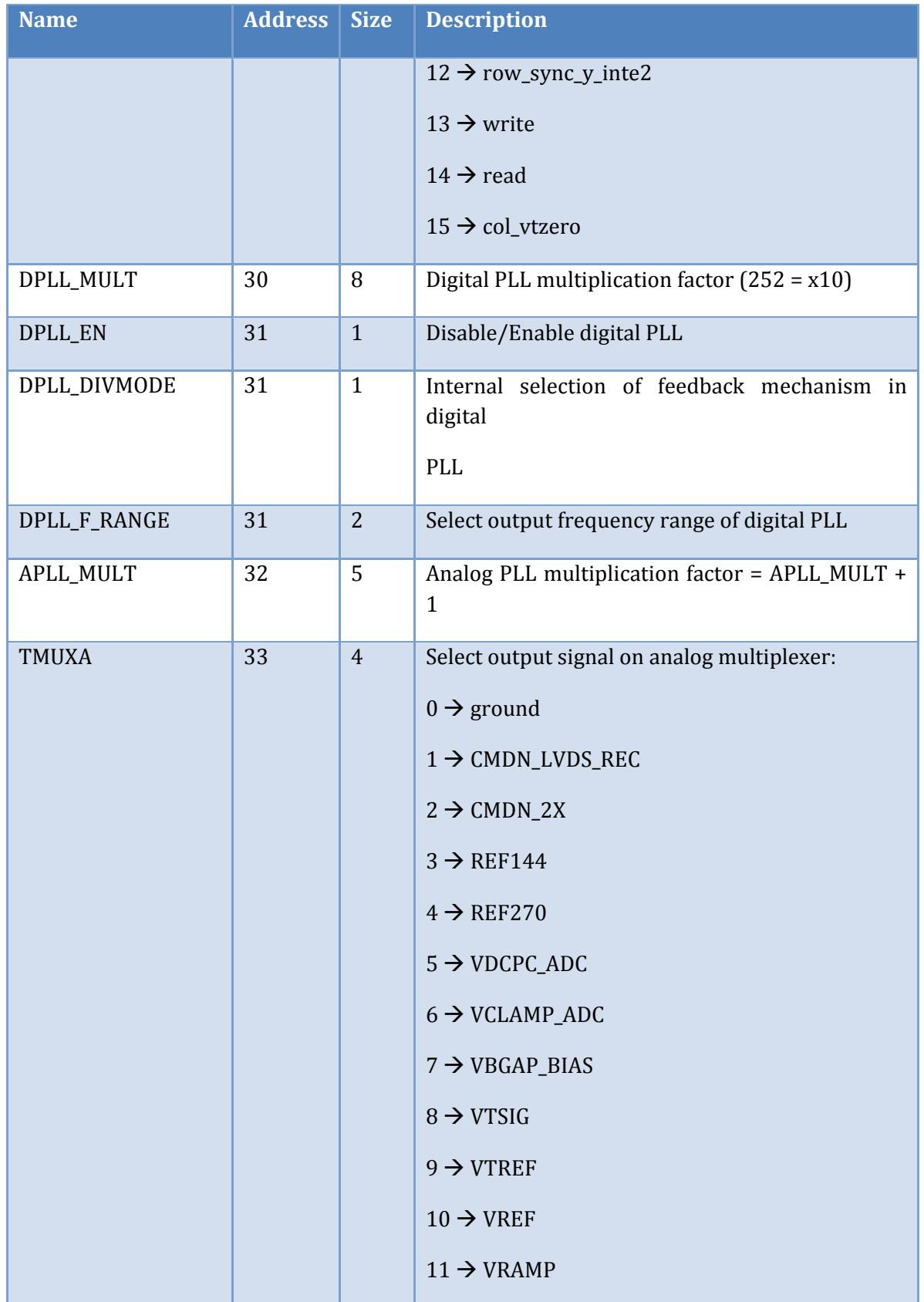

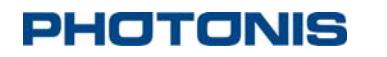

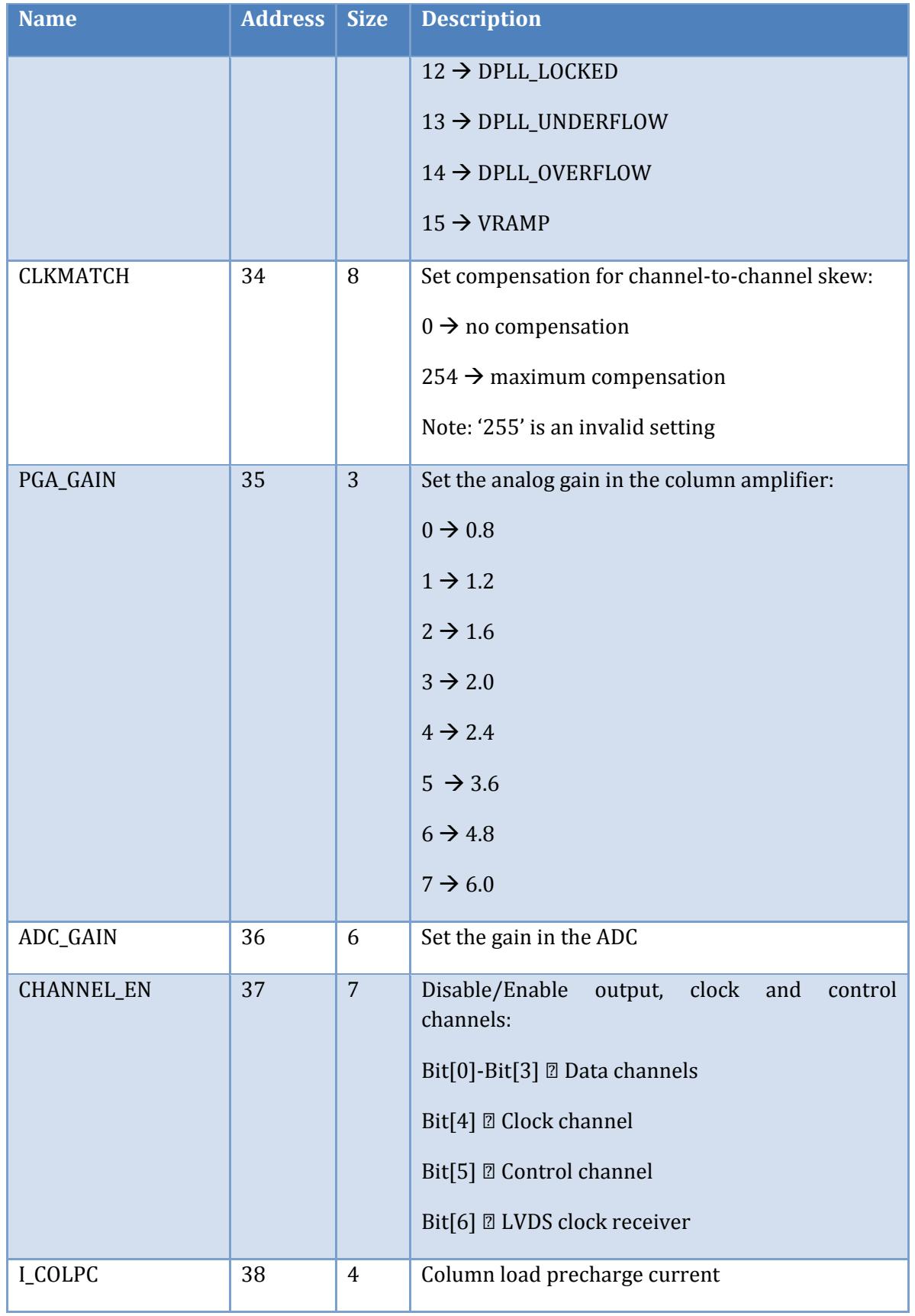

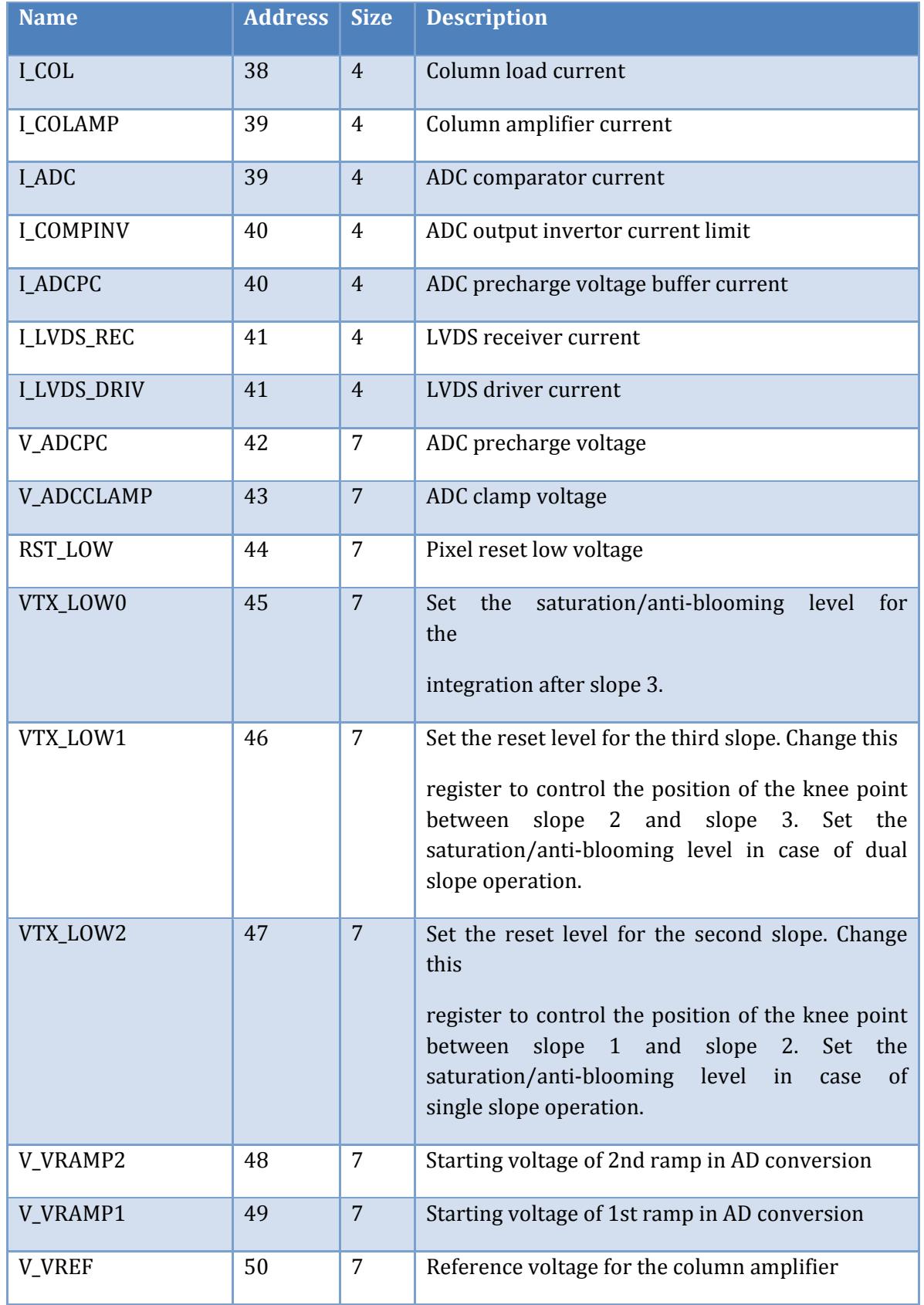

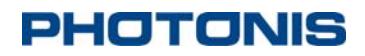

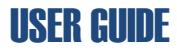

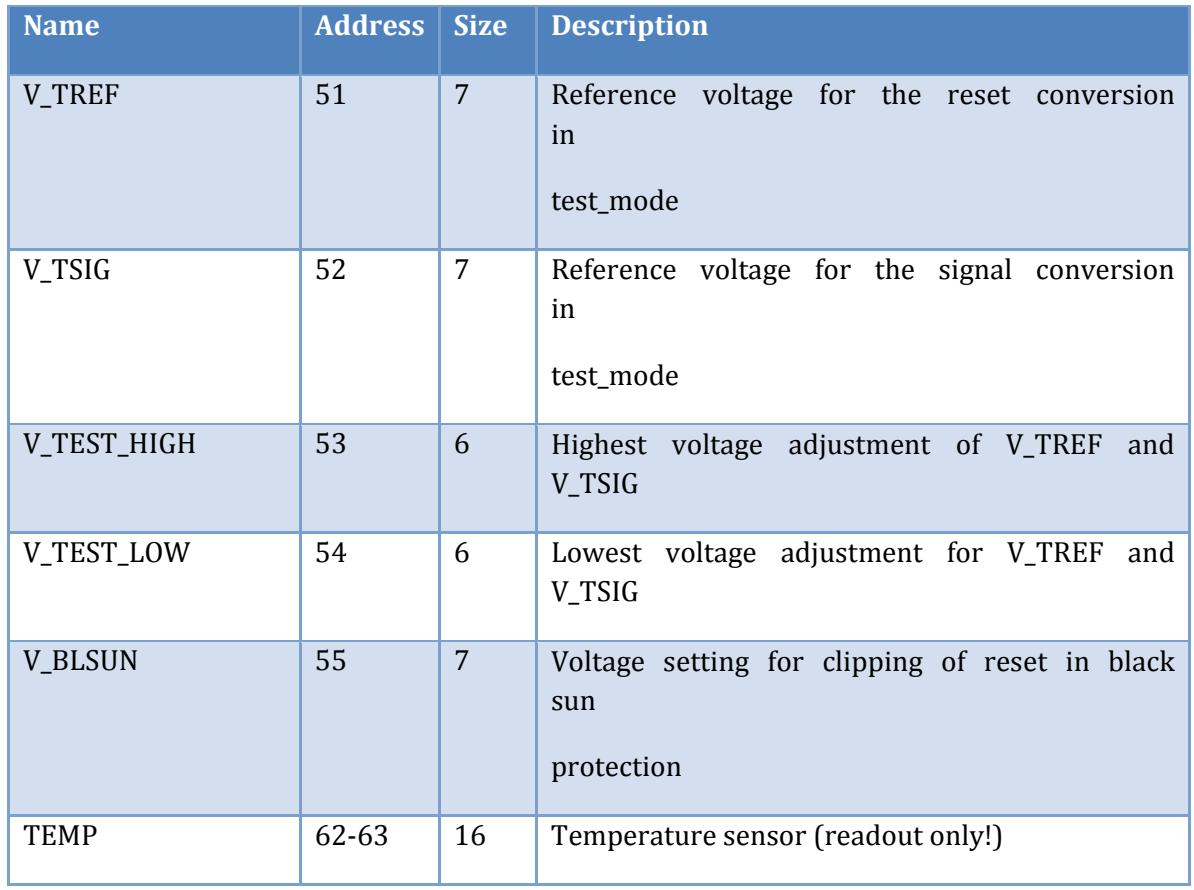

#### *3.1.3.5 Video Commands*

All valid serial command shown in Table 9 should be sent as:

### **VIDEO <Command> <Optional Payload><CR><LF>**

#### **Table 9 Video commands**

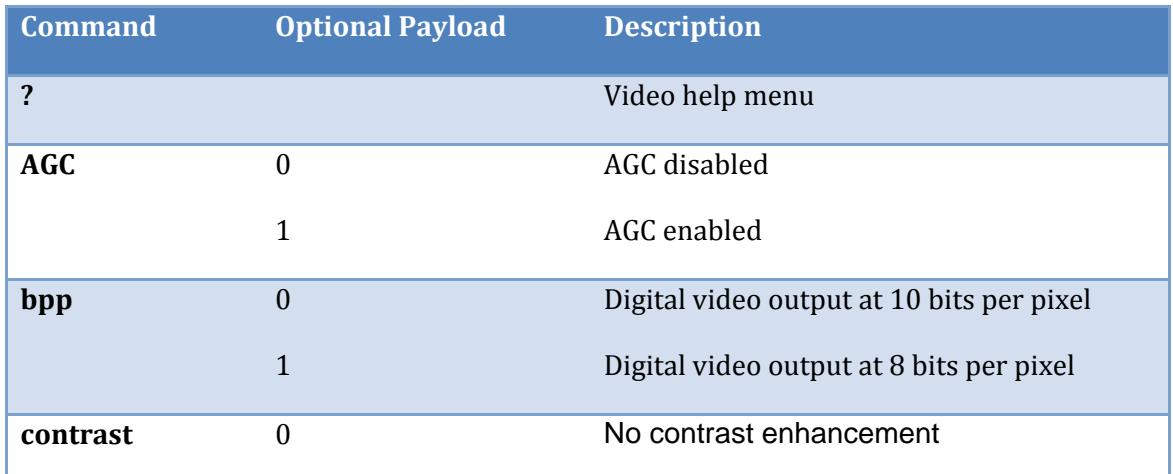

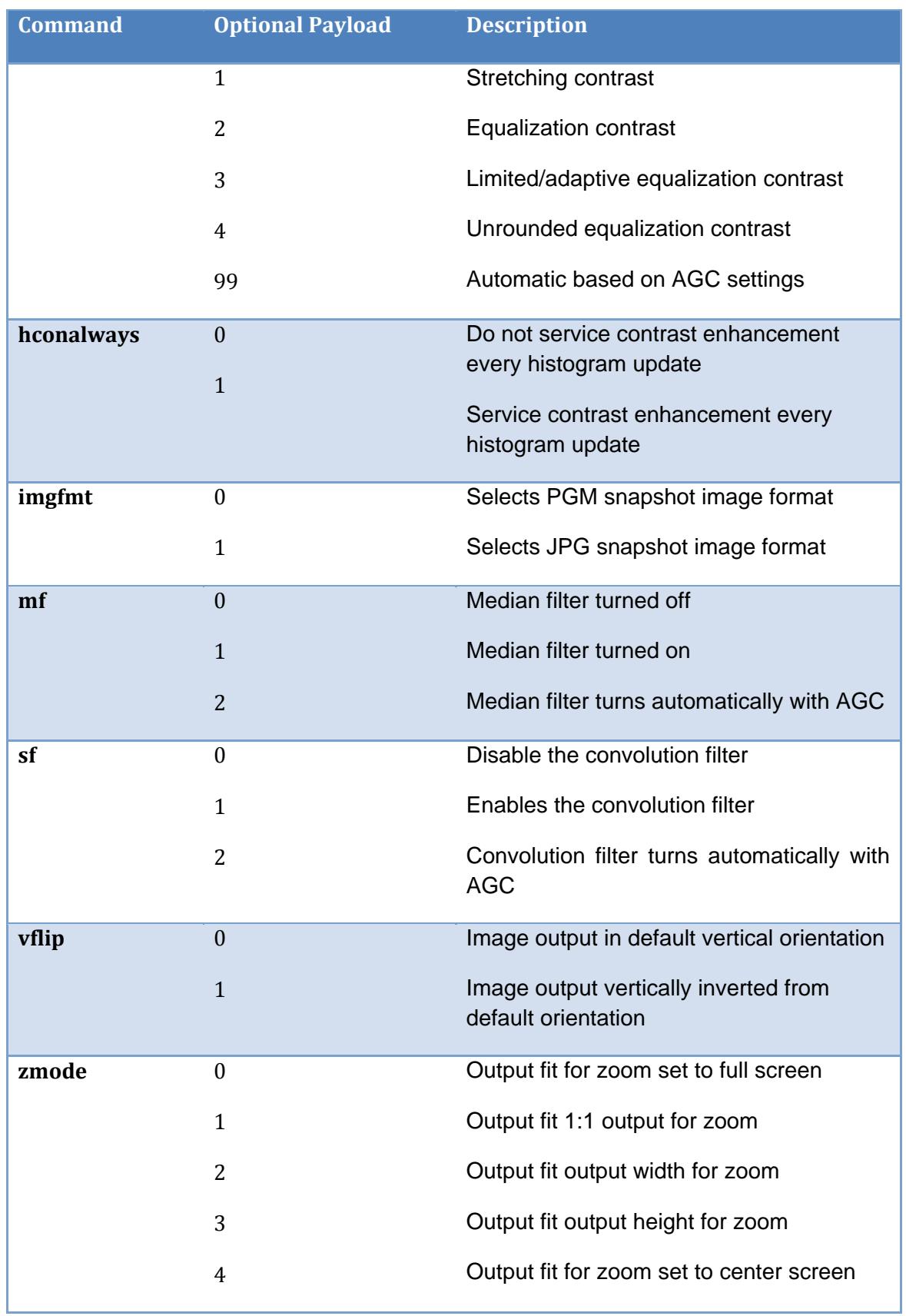

### NOCTURN XS MONO USER GUIDE

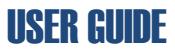

| <b>Command</b>          | <b>Optional Payload</b> | <b>Description</b>                                                  |
|-------------------------|-------------------------|---------------------------------------------------------------------|
|                         | 5                       | Output fit for zoom set to window screen                            |
|                         | 6                       | Output fit for zoom set to<br>sensor<br>resolution                  |
| zoom                    | $[x x x x x]$           | Set the digital video zoom to x.xxxxx (1.0<br>to 8.0)               |
| framerate <sup>10</sup> | $\mathbf{0}$            | Sets the video frame rate to 60Hz mode                              |
|                         | $\mathbf{1}$            | Sets the video frame rate to 100Hz mode                             |
|                         | $\overline{2}$          | Sets the video frame rate to 50Hz mode <sup>11</sup>                |
|                         | 3                       | Sets the video frame rate to 30Hz mode <sup>12</sup>                |
|                         | 4                       | Sets the video frame rate to 25Hz mode <sup>13</sup>                |
| hist enable             | $\mathbf{0}$            | Disables histogram hardware                                         |
|                         | $\mathbf{1}$            | Enables histogram hardware                                          |
| hist limits             | [height] [width]        | Set histogram image limits                                          |
| hist print              |                         | Print histogram information on the console                          |
| hist roi                | [left][right][top][bot] | region of<br><b>Sets</b><br>the<br>interest for<br>the<br>histogram |
| hist roi_bottom         | [XXX]                   | Sets bottom offset for region of interest                           |
| hist roi_left           | [XXX]                   | Sets left offset for region of interest                             |
| hist roi_right          | [xxx]                   | Sets right offset for region of interest                            |
| hist roi_top            | [XXX]                   | Sets top offset for region of interest                              |
| <b>Hist</b>             | $\overline{0}$          | Auto- scale ROI with digital zoom off                               |
| roi_auto_scale          | 1                       | Auto-scale ROI with digital zoom on                                 |

<sup>&</sup>lt;sup>10</sup> A power cycle of the camera is recommended after changing frame rate mode<br><sup>11</sup> Unless requested at the time of purchase, this mode is available but not optimized for performance and image quality

 $12$  Unless requested at the time of purchase, this mode is available but not optimized for performance and image quality

<sup>&</sup>lt;sup>13</sup> Unless requested at the time of purchase, this mode is available but not optimized for performance and image quality

# NOCTURN XS MONO USER GUIDE

| <b>Command</b> | <b>Optional Payload</b>    | <b>Description</b>                                                                                                    |
|----------------|----------------------------|----------------------------------------------------------------------------------------------------|
| hist status    |                            | Displays on the console the histogram<br>settings and current metrics                                                                               |
| pan            | $[+/xxxx]$ $[+/yyy]$       | Pan the center image while in zoom to the<br>XY coordinate (positive coordinate is<br>down/right of center with standard imaging<br>lens)           |
| panx           | $[+/xxxx]$                 | Coordinate for new PAN X location                                                                                                    |
| pany           | $[+/xxxx]$                 | Coordinate for new PAN Y location                                                                                                    |
| pani           | $[+/xxxx]$ $[+/yyy]$       | Pan the center image while in zoom to the<br>increment XY coordinate (positive<br>coordinate is down/right of center with<br>standard imaging lens) |
| panix          | $[+/xxxx]$                 | Increment in X Coordinate for new PAN<br>location                                                                                                   |
| paniy          | $[+/xxxx]$                 | Increment in Y Coordinate for new PAN<br>location                                                                                                   |
| vid_roi        | [left][top][width][height] | Sets video ROI left, top offset, width,<br>height $14$                                                                                              |
| vid_shift      | [mode][left][top]          | Sets the video left, top shift using [mode]<br>where M is for absolute offset and r for<br>relative offset                                          |
| shname         | [filename]                 | Loads convolution filter with the flash<br>name [filename]. Convolution filter is then<br>enabled/disabled using the "video<br>sf"<br>command       |
| tp             | 0                          | Video test pattern generator set to OFF                                                                                                    |
|                | 1                          | Video test pattern generator set to ON                                                                                                    |
| show           |                            | Show CVI and frame buffer registers.<br>Used to help customer debug imaging<br>problems                                                             |

<sup>&</sup>lt;sup>14</sup> This options should not be adjusted if using the default non-uniformity correction tables

<u> 1990 - Jan Jawa</u>

*PHOTONIS USA Proprietary and Confidential Information 6170 Research Road | Suite 208, Frisco, Texas 75033*

## NOCTURN XS MONO USER GUIDE

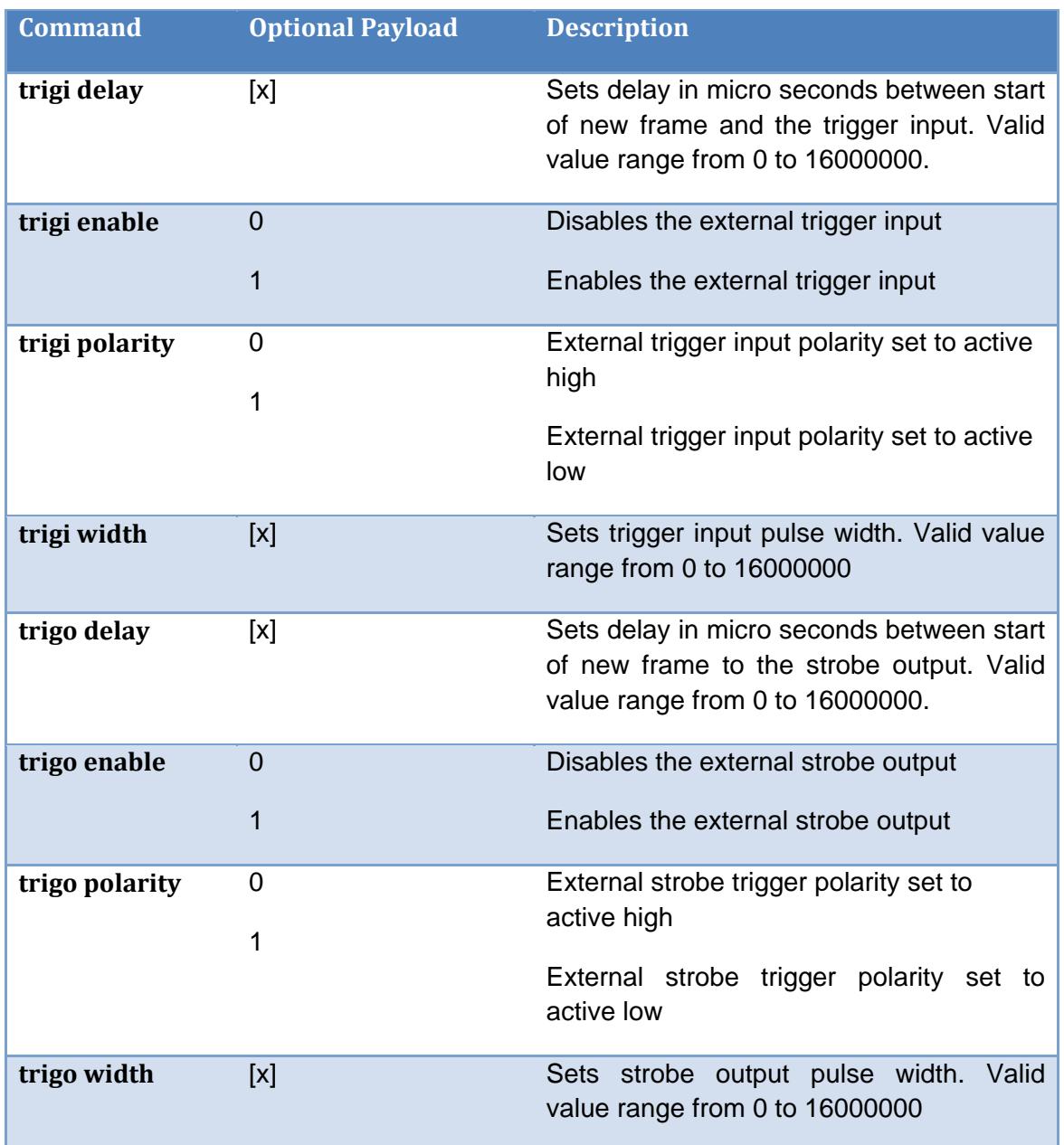

#### *3.1.3.6 Picture Commands*

All valid serial command shown in Table 10 should be sent as:

### **PIC <Command> <Optional Payload><CR><LF>**

**Table 10 Picture commands**

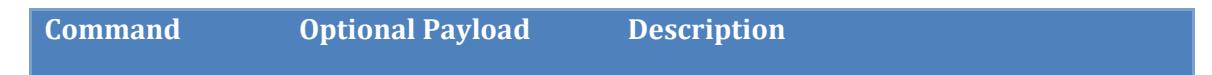

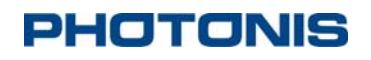

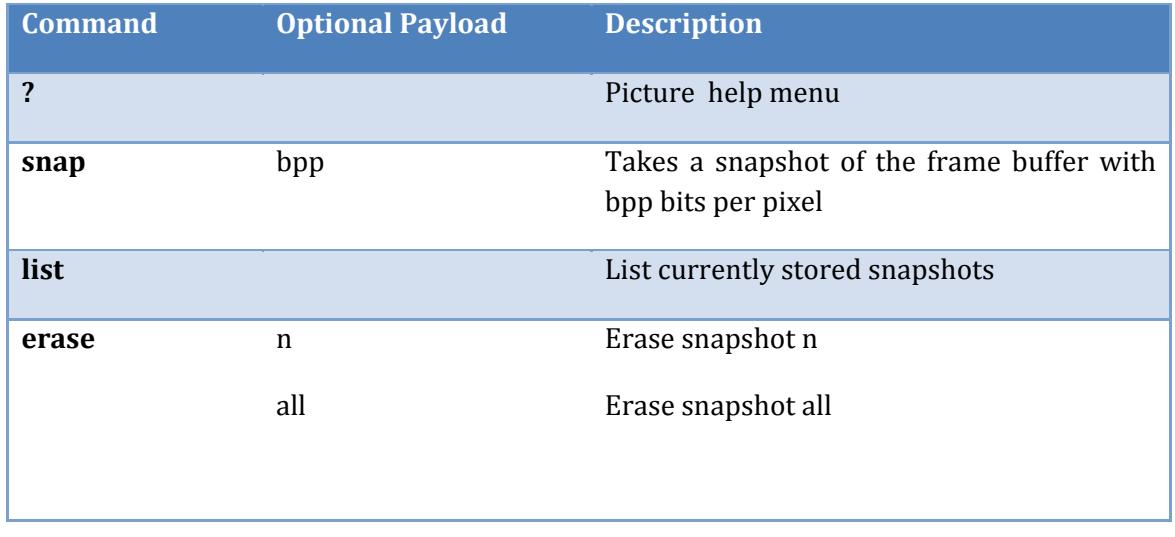

By default, when using a NOCTURN camera, the snapshots will be store under "/a/snapshots/". To download a snapshot to a PC, use YMODEM protocol:

#### SEND -Y /a/snapshots/<NAME OF IMAGE><CR><LF>

### *3.1.3.7 CameraLink Commands*

All valid serial command shown in Table 11 should be sent as:

#### **CL <Command> <Optional Payload><CR><LF>**

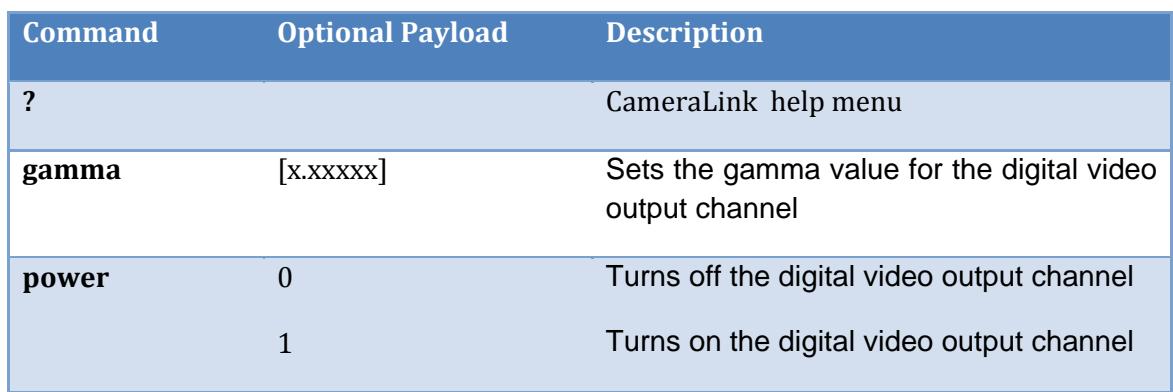

#### **Table 11 CameraLink commands**

#### *3.1.3.8 Analog Video Commands*

All valid serial command shown in Table 12 should be sent as:

#### **AV <Command> <Optional Payload><CR><LF>**

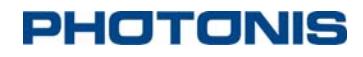

#### **Table 12 Analog Video commands**

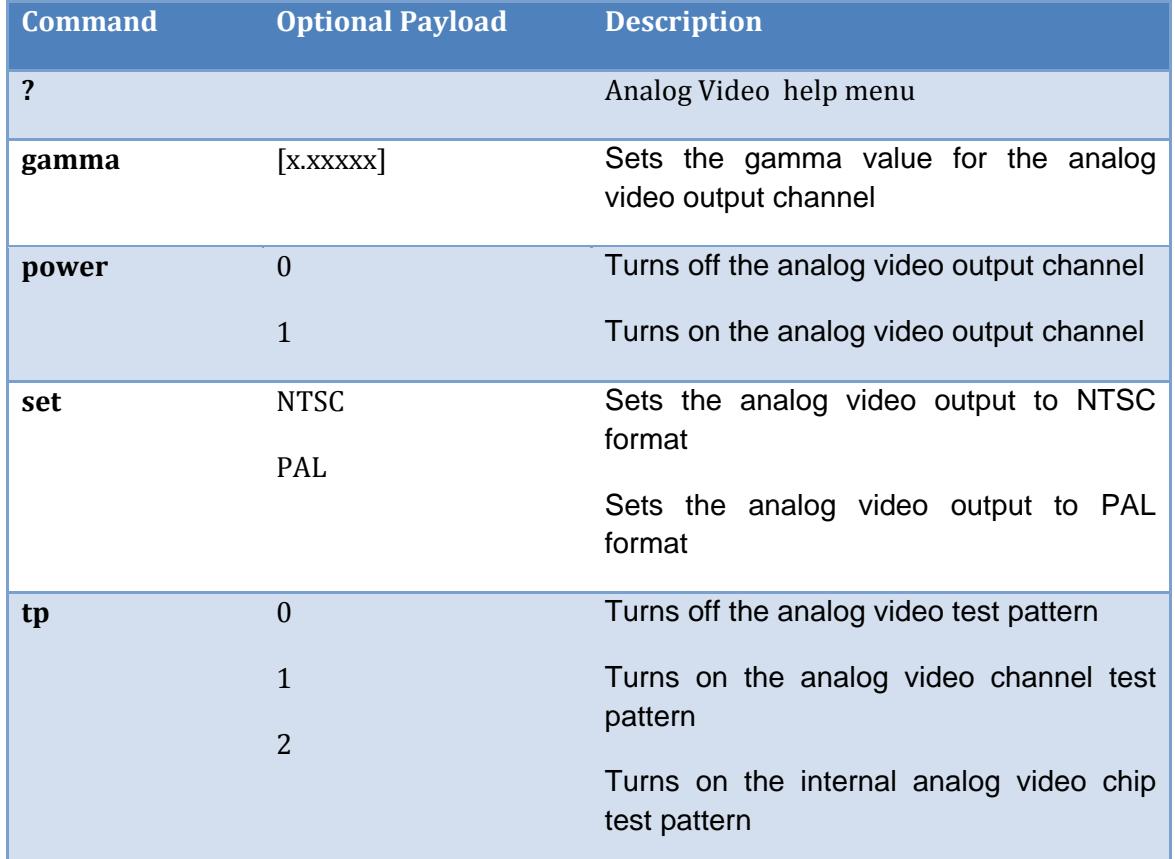

#### *3.1.3.9 NUC Commands*

All valid serial command shown in Table 13 should be sent as:

#### **NUC <Command> <Optional Payload><CR><LF>**

#### **Table 13 NUC commands**

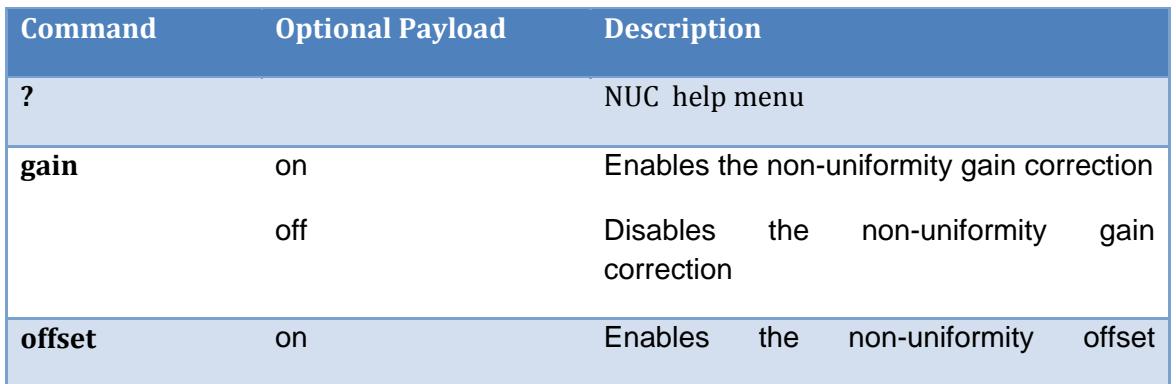

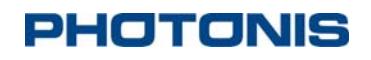

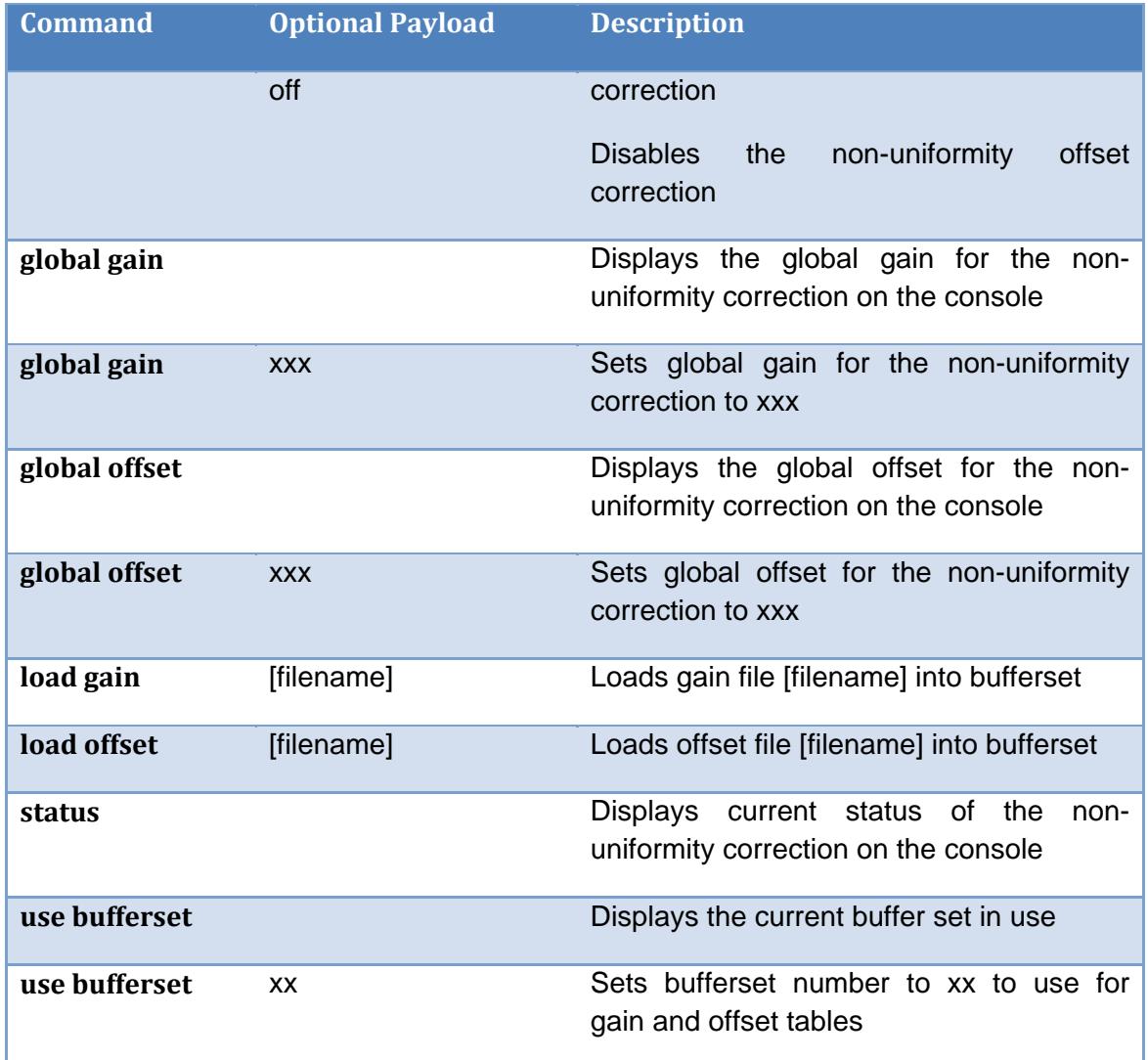

### *3.1.3.10 Temperature Commands*

All valid serial command shown in Table 14 should be sent as:

### **TEMP <Command> <Optional Payload><CR><LF>**

#### **Table 14 Temperature commands**

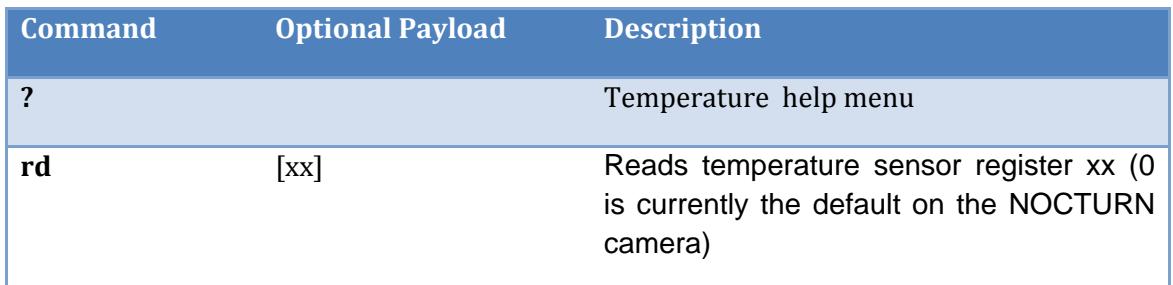

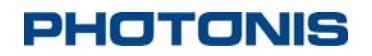

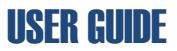

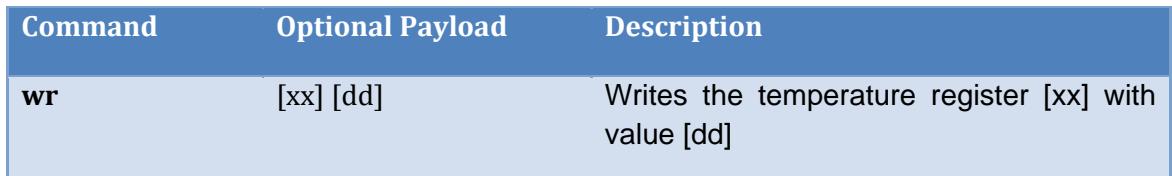

The NOCTURN only has one temperature sensor available. It can be read by sending the following command:

#### **TEMP RD 0<CR><LF>**

#### *3.1.3.11 Transfer Commands*

All valid serial command shown in Table 15 should be sent as:

#### **XFER <Command> <Optional Payload><CR><LF>**

#### **Table 15 Transfer commands**

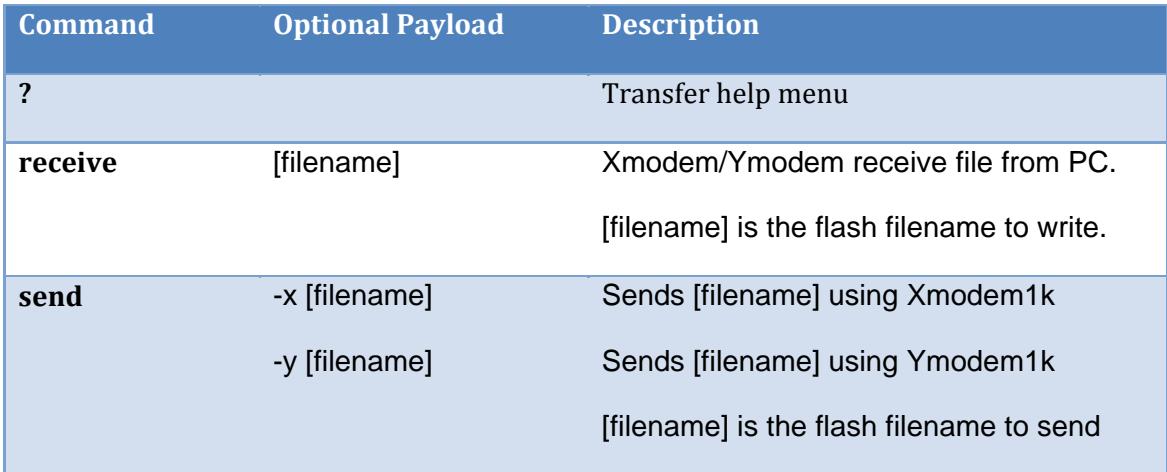

#### *3.1.3.12 Draw Commands*

All valid serial command shown in Table 16 should be sent as:

#### **DR <Command> <Optional Payload><CR><LF>**

#### **Table 16 Draw commands**

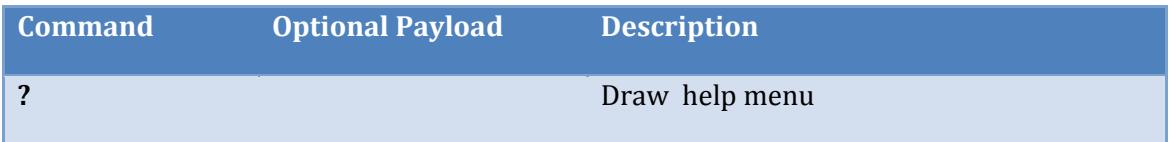

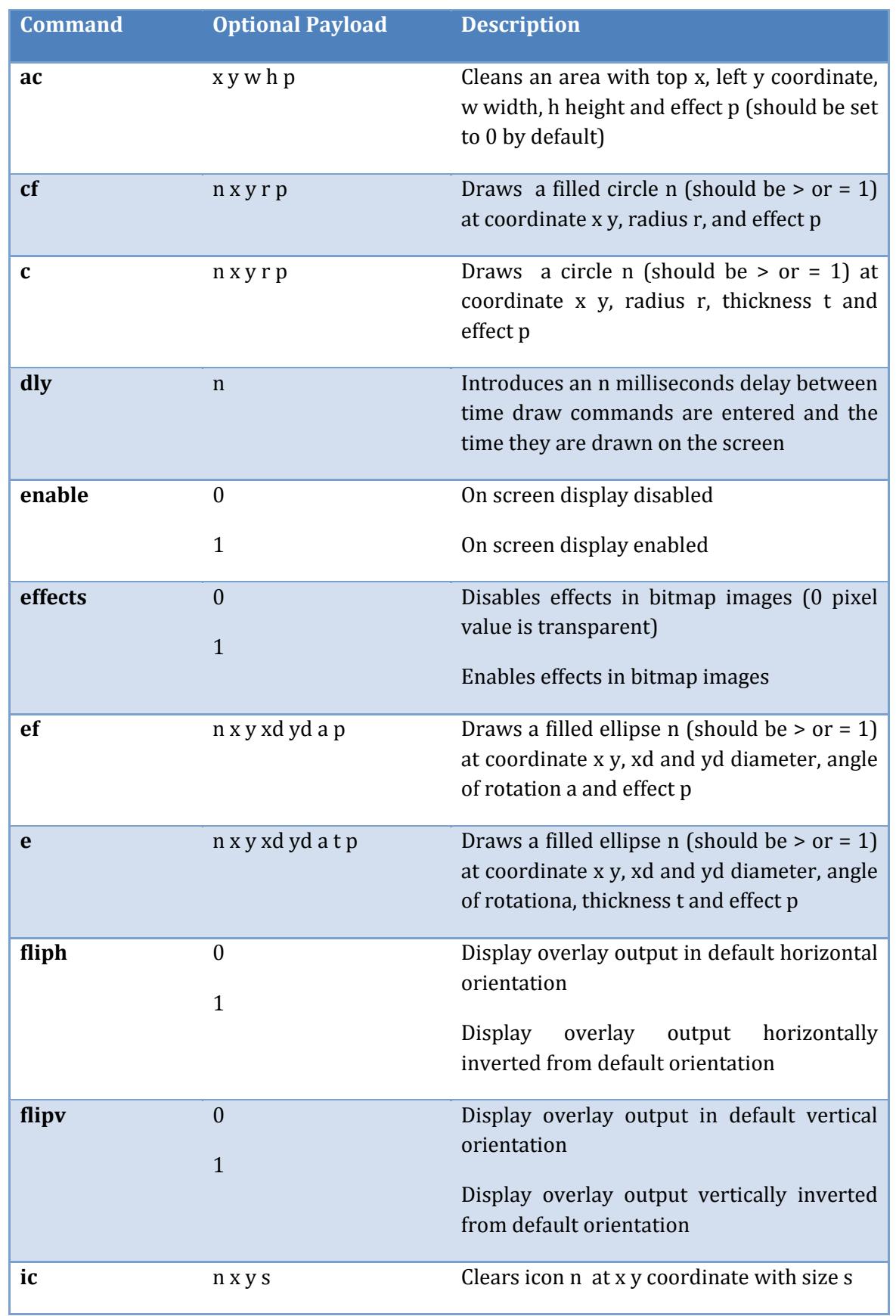

# NOCTURN XS MONO USER GUIDE

| <b>Command</b> | <b>Optional Payload</b>        | <b>Description</b>                                                                                                    |
|----------------|--------------------------------|----------------------------------------------------------------------------------------------------|
| $\mathbf{i}$   | $n \times y p s$               | Draws icon $n^{15}$ at x y coordinates using<br>effects value p and size s                                                          |
| 1              | n ax ay bx by t p              | Draws a line n between screen coordinate<br>(ax, ay) and (bx, by) with thickness t and<br>effect p                                  |
| ovlintensity   | <b>XXX</b>                     | Set the overlay intensity (0-255)                                                                                                   |
| $\mathbf{p}$   | nxyrp                          | Draws a point n at coordinate x y, with<br>radius r and effect p                                                                    |
| qf             | n ax ay bx by cx cy dx<br>dy p | Draws a filled quadrangle between points<br>$(ax, ay)$ , $(bx, by)$ , $(cx, cy)$ , and $(dx, dy)$ with<br>effects p                 |
| $\mathbf{q}$   | n ax ay bx by cx cy dx<br>dytp | Draws a filled quadrangle between points<br>$(ax, ay)$ , $(bx, by)$ , $(cx, cy)$ , and $(dx, dy)$ with<br>thickness t and effects p |
| ret_c          | S                              | Clear and turn off the reticle in slots s (0-<br>all, 1- slot 1 and 2- slot 2)                                                      |
| ret_o          | $\boldsymbol{0}$               | Disables the reticles at system boot up                                                                                             |
|                | 1                              | Enables the reticles at system boot up                                                                                              |
| ret_r          | S                              | Redraws/Turn-on the reticles in slot s (0-<br>all, 1- slot 1 and 2- slot 2)                                                         |
| ret            | rnxyps                         | Displays reticle r in slot r centered x y<br>coordinate using p effects and size s                                                  |
| rf             | n ax ay w h p                  | Draws a filled rectangle n with top left<br>coordinate (x, y), width w, height h and<br>effects p                                   |
| rposg          | S                              | Gets information for reticle in slots s                                                                                             |
| <b>rwc</b>     |                                | Clears the reticle window on the screen                                                                                             |
| rwg            |                                | Gets reticle window coordinates                                                                                                    |

<sup>&</sup>lt;sup>15</sup> Icons should be loaded in the "/a/system/icons/preload/" directory and named "<name of icon>\_n.pgm" where n a unique identifier for each icon.

<u> 1989 - Johann Stein, fransk politik (d. 1989)</u>

*PHOTONIS USA Proprietary and Confidential Information 6170 Research Road | Suite 208, Frisco, Texas 75033*

## NOCTURN XS MONO USER GUIDE

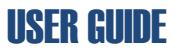

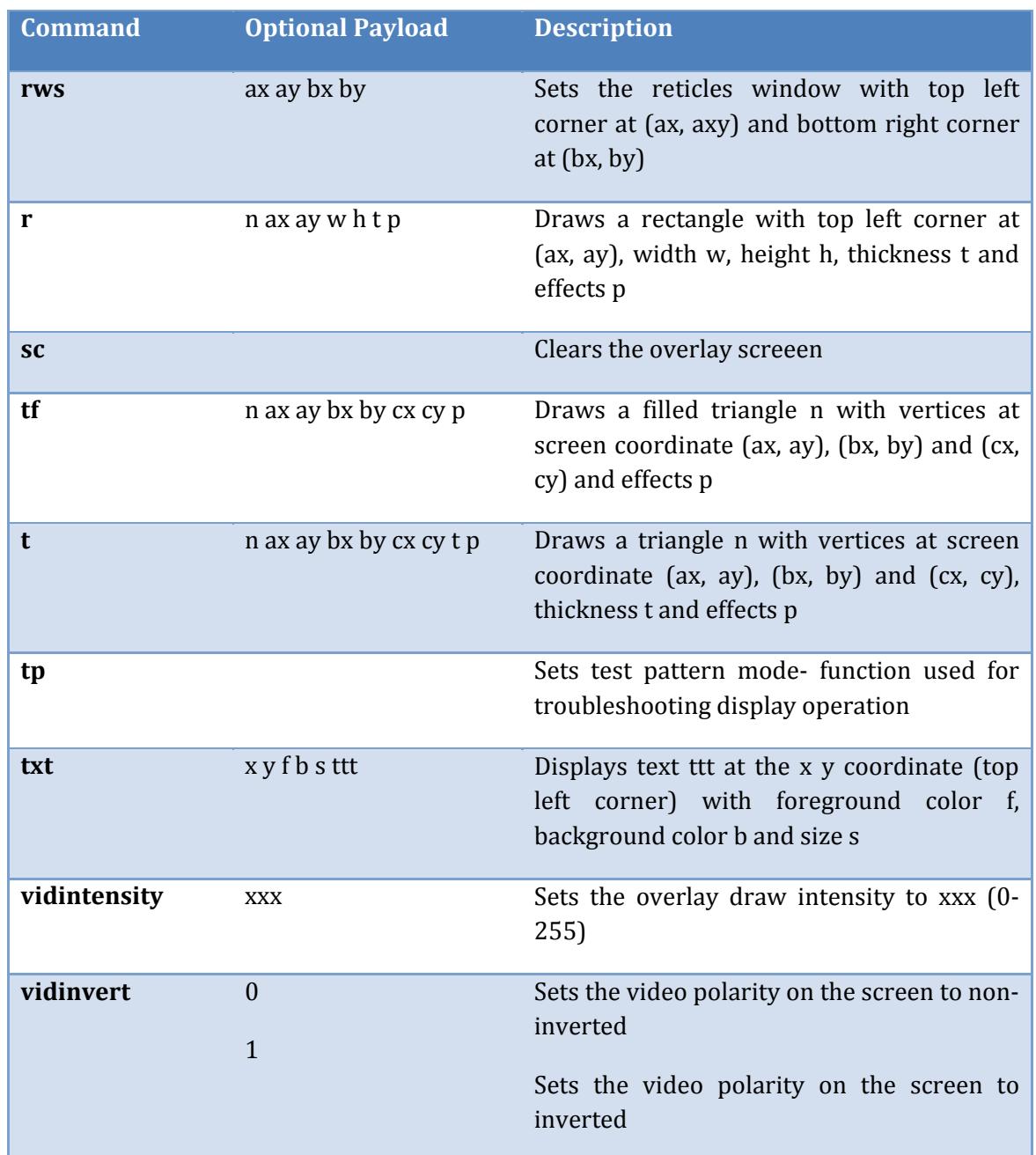

The overlay effects that can be setup in the on screen display by adjusting the variable p found in several of the commands in Table 16. The variable p is an 8bit [7:0] value where:

- Bit [7:4]: overlay intensity bits (0xF0 will be changed to 0xFFF in hardware when overlay is enabled)
- $\bullet$  Bit [3:0]: effects bits
	- o [1:0]: transparency multiplier
		- $\triangleright$  Value 0- overlay 75% transparent
		- $\triangleright$  Value 1- overlay 50% transparent

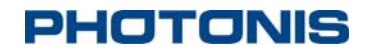

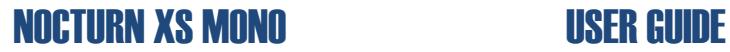

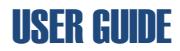

- $\triangleright$  Value 2- overlay 25% transparent
- $\triangleright$  Value 3- overlay is opaque
- o [2]: XOR enable- XOR's MSB of video data with 1 to provide 50% contrast between the overlay and the video data
- o [3]: blink enable

#### *3.1.3.13 AGC Commands*

A list of valid AGC functions and current value can be queried from the camera by sending the following command:

#### **AGC status <CR><LF>**

All valid serial command shown in Table  $17$  should be sent as:

#### **AGC <Command> <Optional Payload><CR><LF>**

**Table 17 AGC Commands**

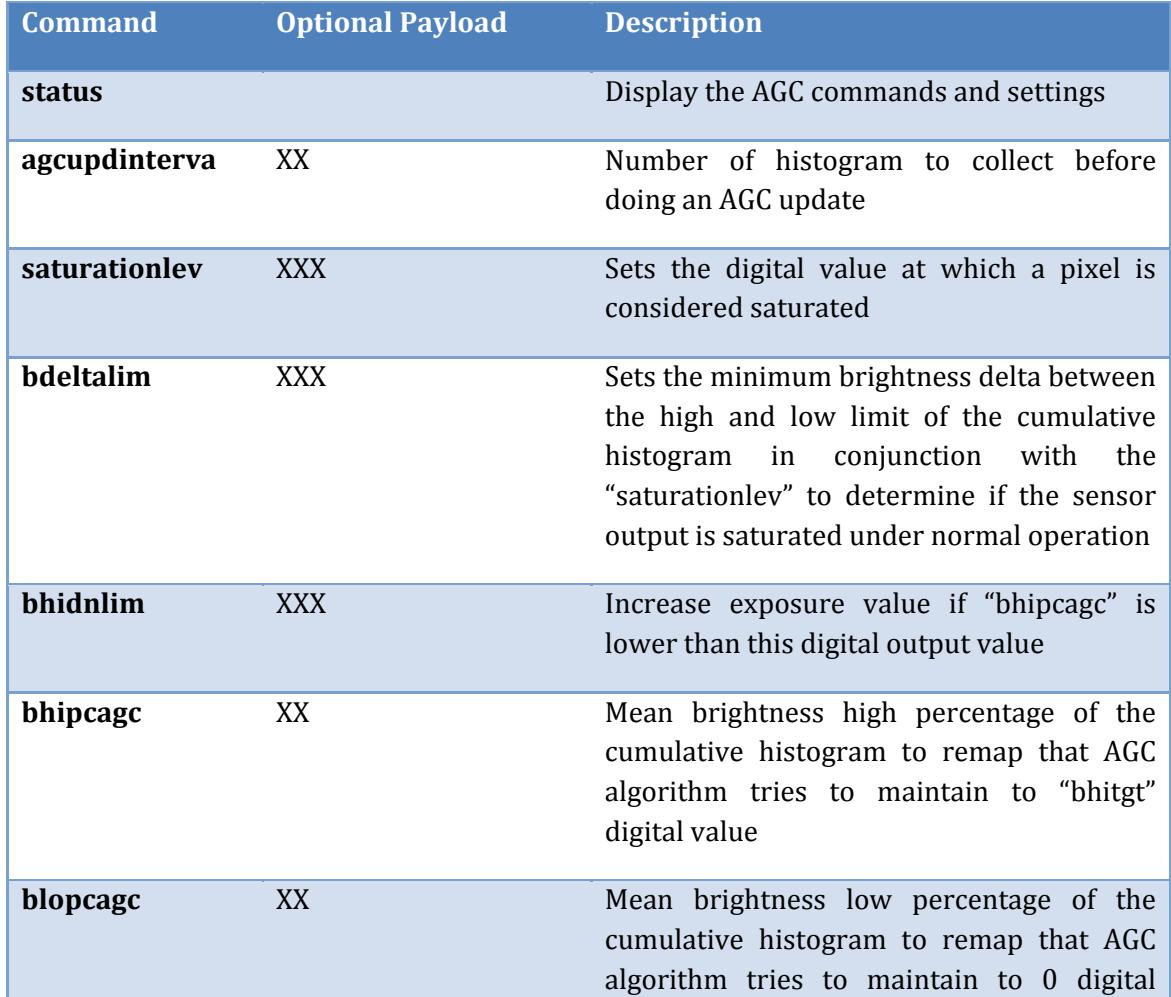

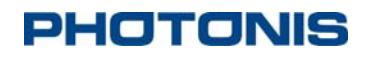

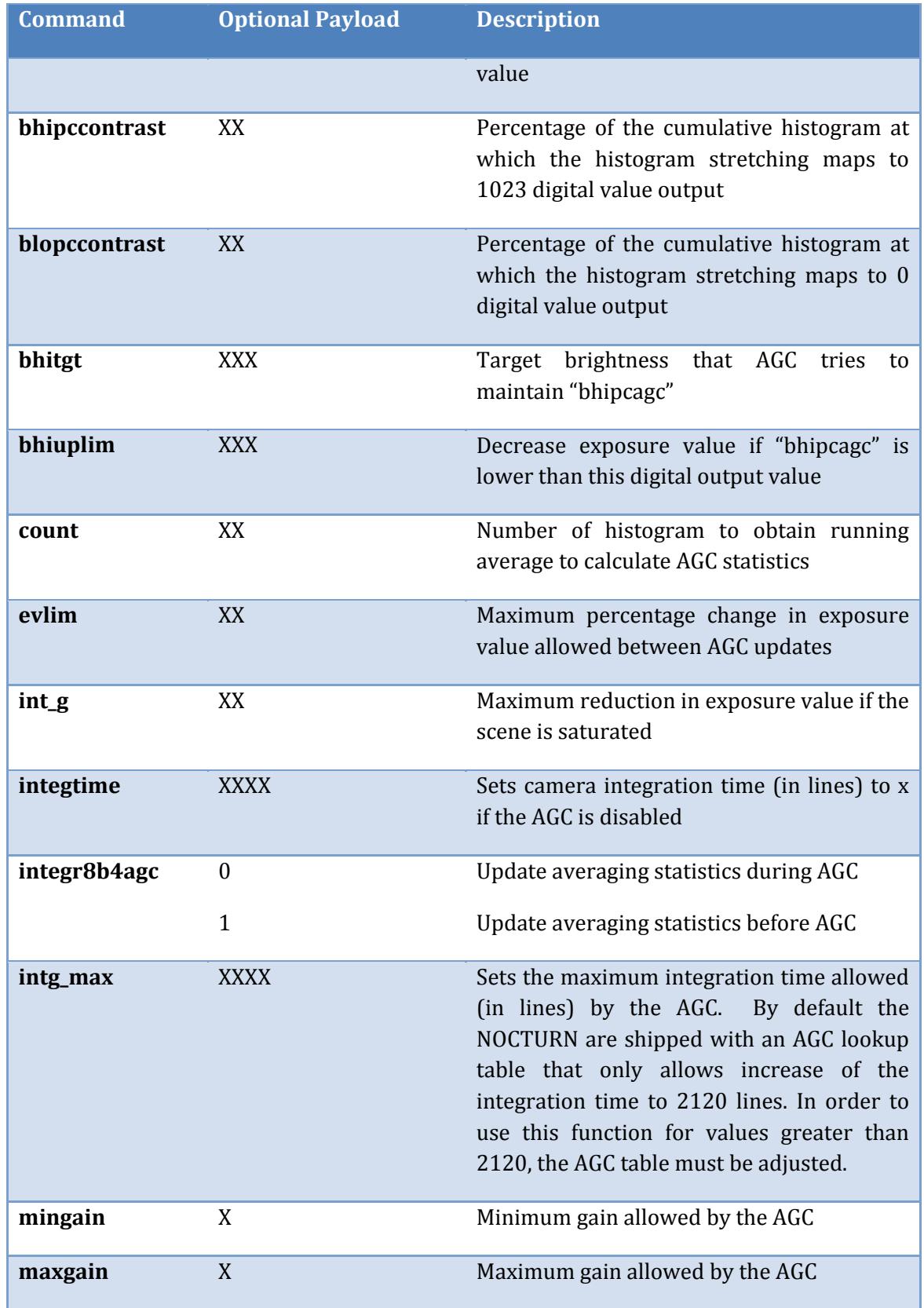

## NOCTURN XS MONO USER GUIDE

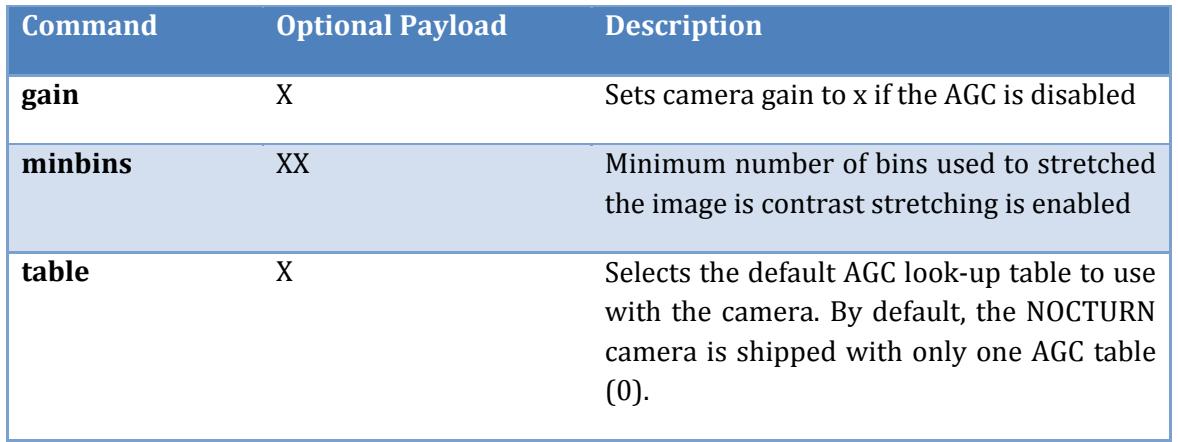

### **4 Maintenance**

This section covers basic maintenance that should be performed periodically by the end user. Please note that all servicing of the NOCTURN XS camera should be referred to Photonis USA.

Recommended periodic inspection and cleaning – recommend camera be inspected and cleaned every time a lens change is performed.

1. Visually inspect the external surfaces of the camera and connectors for damage, bent pins and ensure they are clean and free of debris.

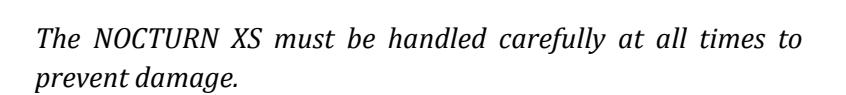

**CAUTION**

2. Clean the external body of the camera, including connectors, with a dry, lint free cloth and soft brush if necessary to remove dirt, dust and debris. For caked on dirt, the cleaning cloth may be moistened with a small amount of water or Methanol.

### **CAUTION**

*A To avoid damage to the camera hardware, do not immerse the camera in any type of liquid, and do not pour any liquid on, or in the camera.*

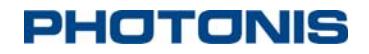

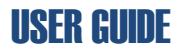

- 3. Visually inspect the sensor for dust, debris, and residue  $(e.g.,$  fingerprints, smears, etc.)
- 4. Clean the sensor and board with low pressure, dry, compressed air or nitrogen if necessary.
- 5. If there are fingerprints, smears, or other oily residue, the sensor glass may be cleaned with a lint free cotton-tipped applicator moistened with a small amount of isopropyl alcohol. Allow the sensor to air dry.
- 6. After the sensor is dry, visually verify no residue remains.

## **5 Storage**

In preparation for storage, it is recommended that all cables and connectors be removed from the camera.

- 1. If operating, shut down and power off the camera.
- 2. Disconnect all cables
- 3. Visually inspect the external surfaces of the camera and connectors for damage, bent pins and ensure they are clean and free of debris.
- 4. Clean the external body of the camera, including connectors, with a dry, lint free cloth and soft brush if necessary to remove dirt, dust and debris. For caked on dirt, the cleaning cloth may be moistened with a small amount of water or Methanol. Do not immerse the camera in any type of liquid.

**CAUTION**

*To avoid damage to the camera hardware, do not immerse the camera in any type of liquid, and do not pour any liquid on, or in the camera.*

- 5. If necessary, clean the sensor and board with low pressure, dry, compressed air or nitrogen. If there are fingerprints or other oily residue evident on the sensor glass, the sensor glass may be cleaned with a lint free cotton-tipped applicator and Methanol.
- 6. If the sensor is cleaned using isopropyl alcohol, allow the sensor to air dry.
- 7. Once the sensor is fully dry, install a protective blue lens saver dot.
- 8. Place the camera in a protective ESD bag and package.
- 9. For long term storage, a humidity and temperature controlled environment is recommended, however, the ambient temperature in the storage area should not exceed the range of -50 $\degree$ C to +80 $\degree$ C.

## **6 Quality**

### **6.1 Acceptance Test Protocol**

Prior to shipment to customers, all NOCTURN XS cameras are tested according to Photonis Acceptance Test Protocol (ATP). The ATP verifies that the camera units meet the operating, functionality and imaging characteristics specified by Photonis. Every unit is shipped with a test sheet displaying these characteristics against the NOCTURN XS specifications.

# **PHOTONIS**

### **6.2 Warranty**

Unless otherwise agreed, the Seller shall at its option repair or replace or refund the price paid for, those NOCTURN XS Cameras which are proved to the Seller's reasonable satisfaction not to conform to the published specifications at the time of receipt by the Buyer or to have failed for any reason of faulty design, material or workmanship for a period of twelve (12) months following the date of delivery.

Such warranty does not apply: (i) if the product has been modified or altered in any way by parties other than Photonis, (ii) iif the product has been exposed to unusual or excessive environmental, mechanical, electrical, or thermal stress during the course of installation or use, or (iii) if the absolute maximum ratings are exceeded for any reason including, but not limited to, equipment design and improper device installation or application, or (iv) if product malfunction is the result of misuse, abuse, improper installation or application, alteration, accident, or negligence in use, storage, transportation or handling, or if the original identification markings on the product have been removed, defaced or altered.

In order to permit Photonis to properly administer this warranty, Buyer shall (i) notify Photonis promptly in writing of any claims, and (ii) provide Photonis with the opportunity to inspect and test the product claimed to be defective. Such inspection may be on Buyer's premises and/or Photonis may request the return of the product at Buyer's expense. However, Photonis shall not be responsible for packing, inspection, or labor costs in connection with the return of product. In order to avoid administrative difficulties that result from unauthorized returns, Buyer shall request a formal Return Authorization from Photonis before returning product for any reason.

Any product replaced shall belong to Photonis and any repaired or replacement products shall be guaranteed for the unexpired portion of the 12 month warranty period.

The liability of Photonis hereunder or otherwise is solely and exclusively limited to replacement, repair or credit of the purchase price, as Photonis may elect, for any product which is returned by Buyer during the applicable warranty period, or services for which timely notice of defect has been given by Buyer, and which are found by PUPI to be subject to adjustment under this warranty. IN NO EVENT SHALL PHOTONIS BE LIABLE FOR SPECIAL, INDIRECT, INCIDENTAL OR CONSEQUENTIAL DAMAGES, LOSS OF ANTICIPATED PROFIT OR OTHER ECONOMIC LOSS OR FOR ANY DAMAGES ARISING IN TORT WHETHER BY REASON OF STRICT LIABILITY, NEGLIGENCE OR OTHERWISE.

Photonis' warranty as herein set forth shall not be enlarged, diminished or affected by, and no obligation or liability shall arise or grow out of, Photonis' rendering of technical advice, facilities or services in connection with Buyer's order or the products furnished hereunder.

The foregoing warranty extends to Buyer of Photonis and not to purchasers or users of such Buyer's products, except that if Buyer is an authorized distributor of Photonis, the foregoing warranty (and no other), subject to the terms and conditions thereof, may be extended to purchasers from such distributor of the products covered hereby. Photonis MAKES NO

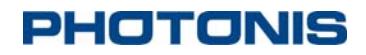

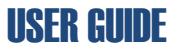

OTHER OR FURTHER WARRANTY, INCLUDING ANY WARRANTY OF FITNESS FOR A PARTICULAR PURPOSE OR WARRANTY OF MERCHANTABILITY. All warranties, conditions and other terms implied by stature or common law are, to the fullest extent permitted, excluded.